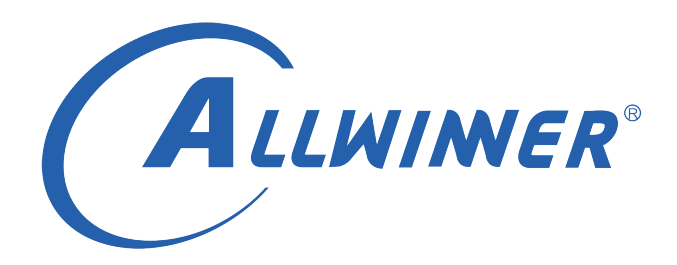

# **T113s3 Tina Linux SPI LCD 调试指南**

**版本号: 1.1 发布日期: 2021.04.08**

#### **版本历史**

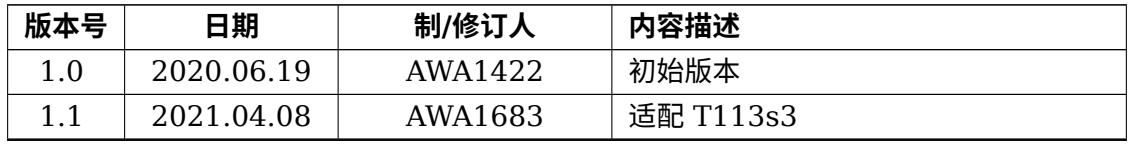

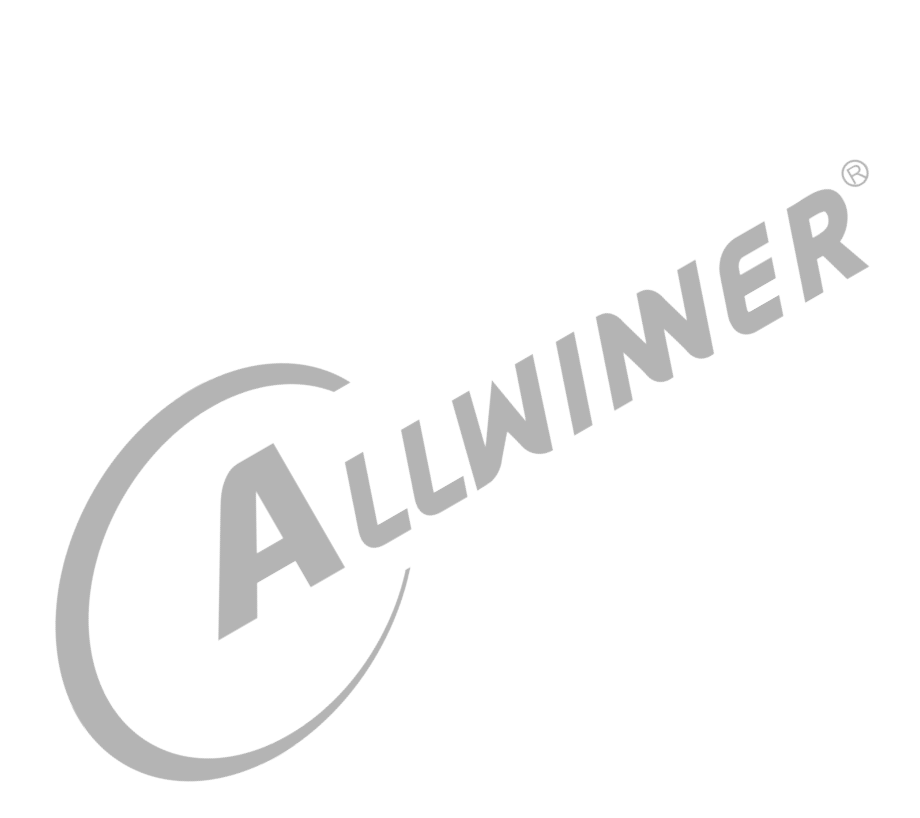

#### 目 录

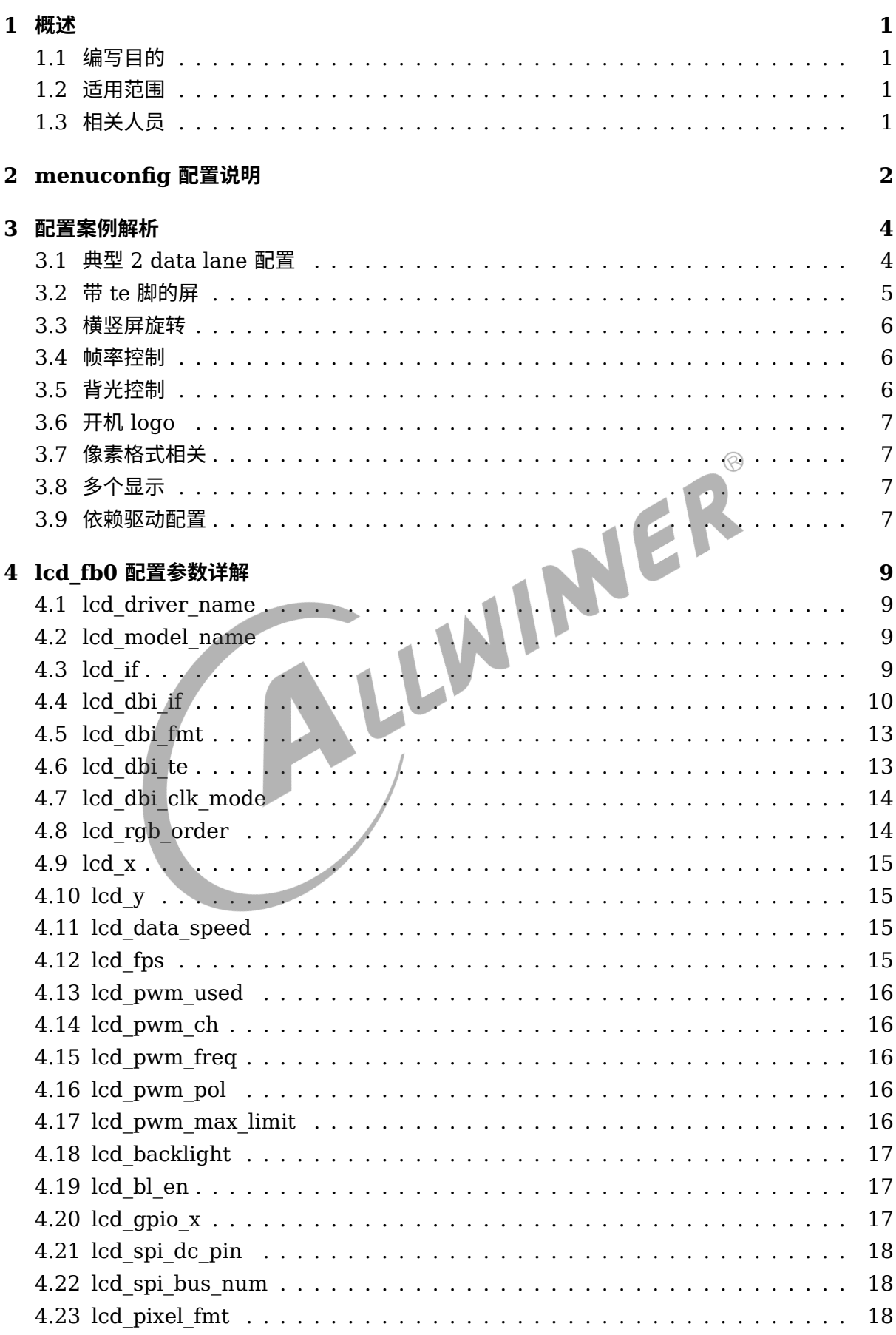

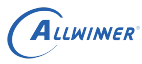

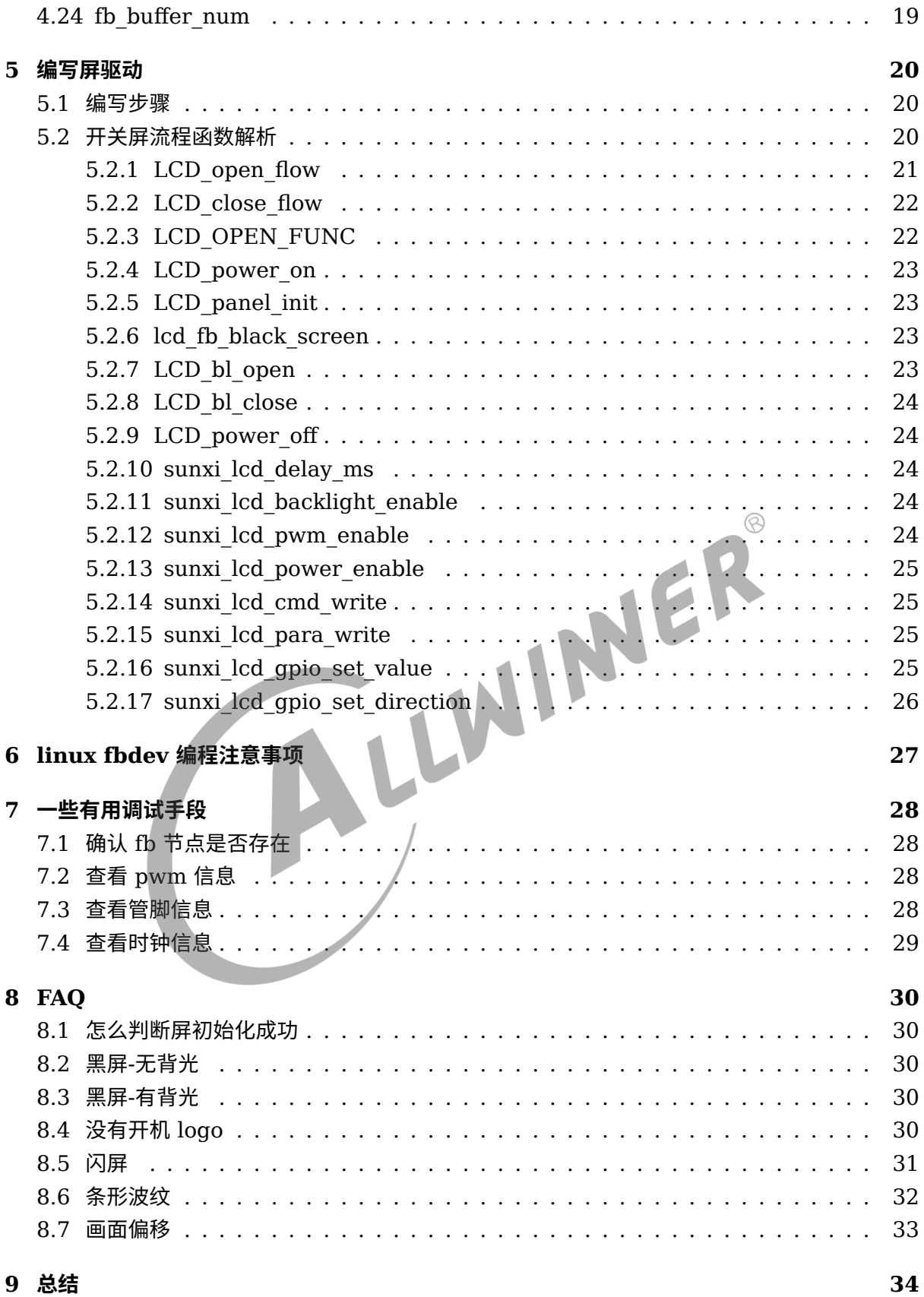

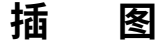

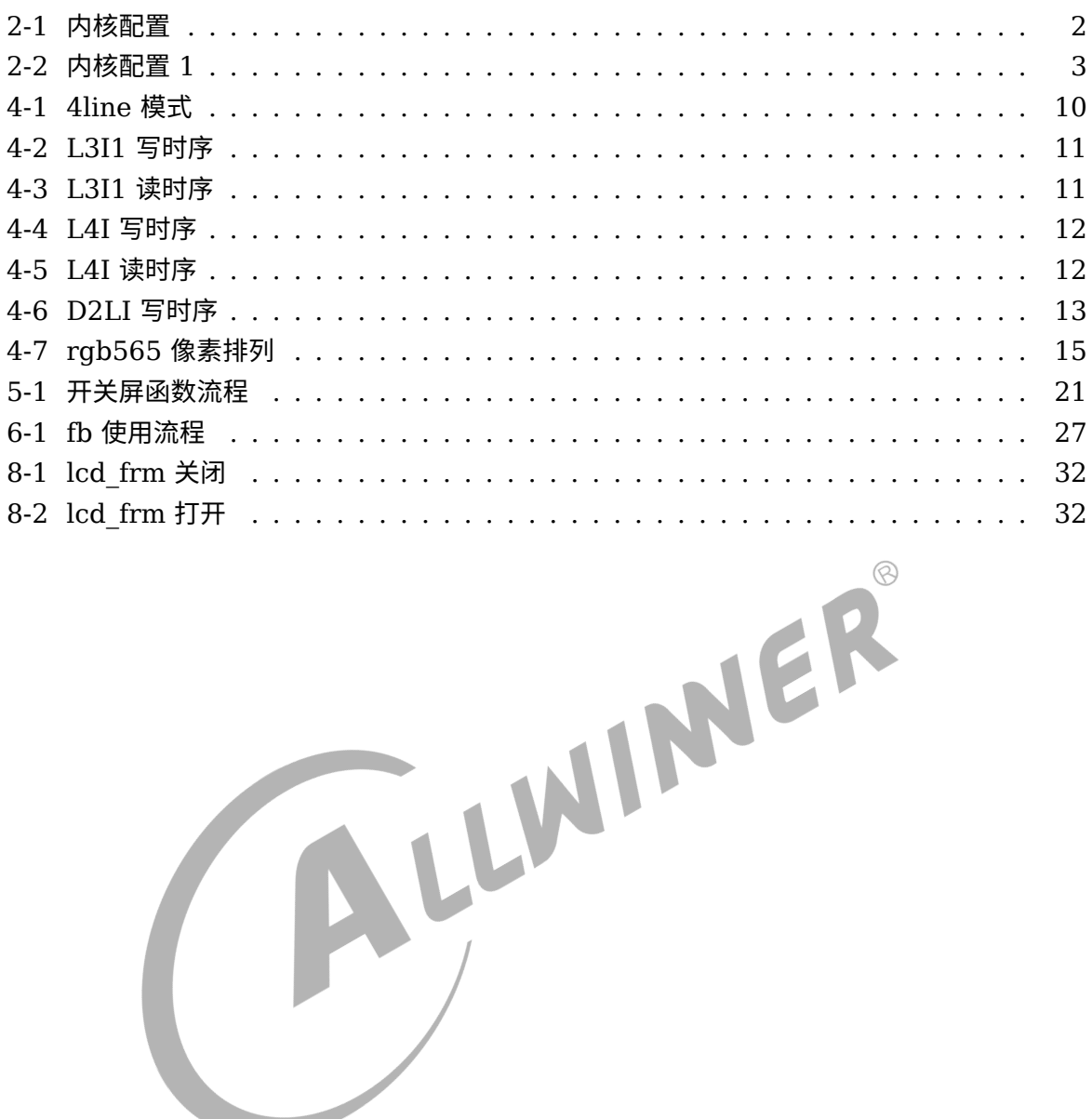

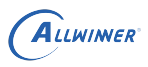

# <span id="page-5-0"></span>概述

# <span id="page-5-1"></span>1.1 编写目的

介绍 T113s3 平台中 SPI 屏调试使用指南。

- 1. LCD 调试方法,调试手段。
- 2. LCD [驱动编写。](#page-23-1)
- 3. lcd\_fb0 节点下各个属性的解释。
- 4. 典型 LCD 接口配置。

# <span id="page-5-2"></span>1.2 适用范围

4.4 适用范围<br>Allwinner 软件平台: Linux-5.4 内核。Allwinner 硬件平台: T113s3 开发板。

 $\overline{\phantom{a}}$ 

# <span id="page-5-3"></span>1.3 相关人员

系统整合人员,显<mark>示开发相关人员,客户</mark>

# <span id="page-6-0"></span>menuconfig 配置说明

进入内核根目录,执行 make kernel menuconfig 进入配置主界面。并按以下步骤操作:

1. 选择 lcd fb 驱动: Device Drivers -> Graphics support -> Frame buffer Devices -> Video support for sunxi –> Framebuffer implementation without display hardware of AW。

<span id="page-6-1"></span>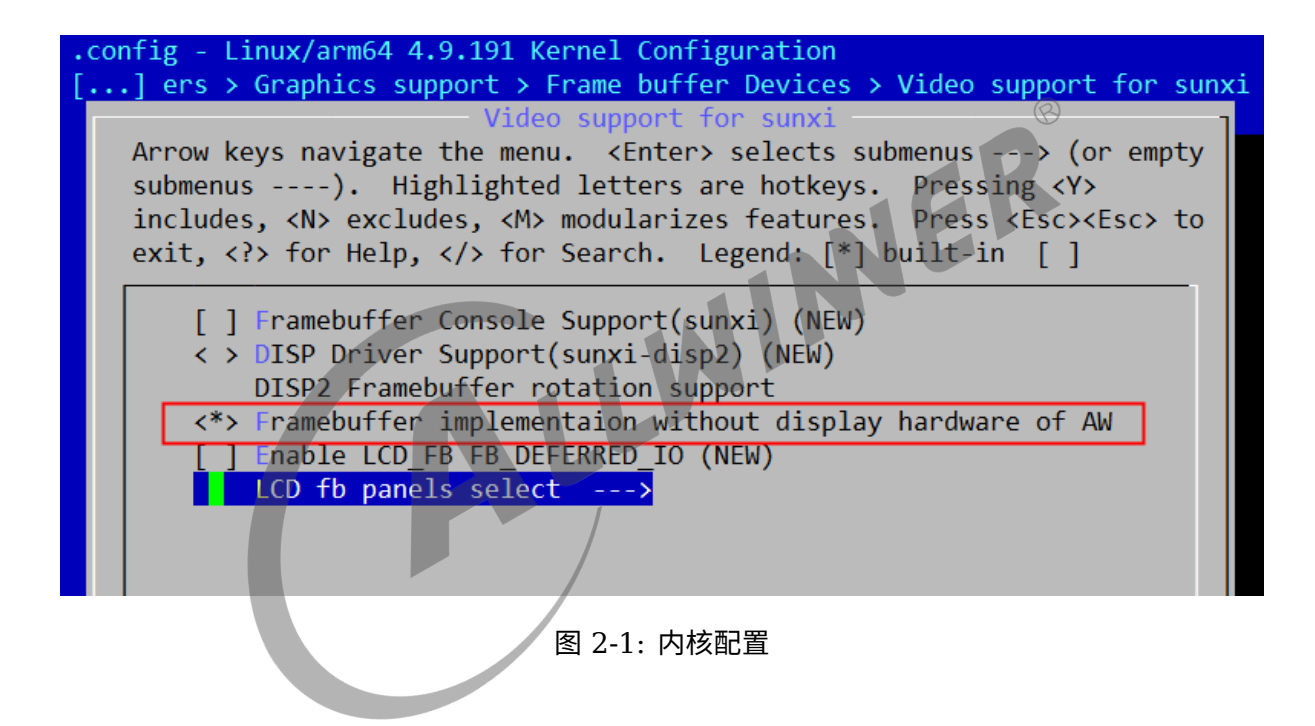

2. 选择屏驱动:Device Drivers –> Graphics support –> Frame buffer Devices –> Video support for sunxi –> LCD fb panels select。

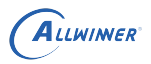

<span id="page-7-0"></span>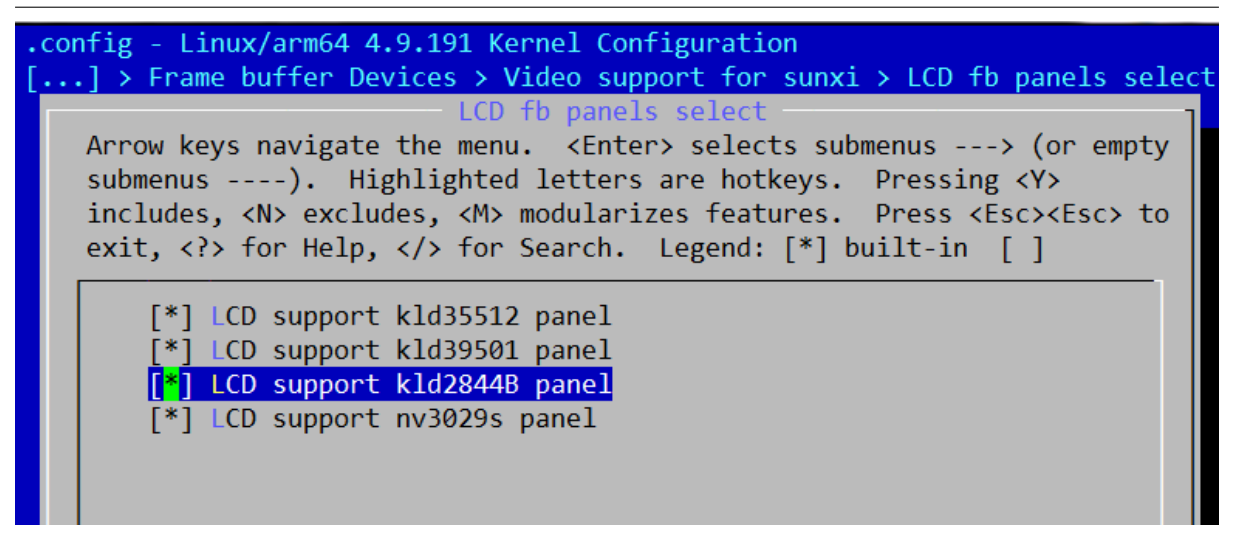

图 2-2: 内核配置 1

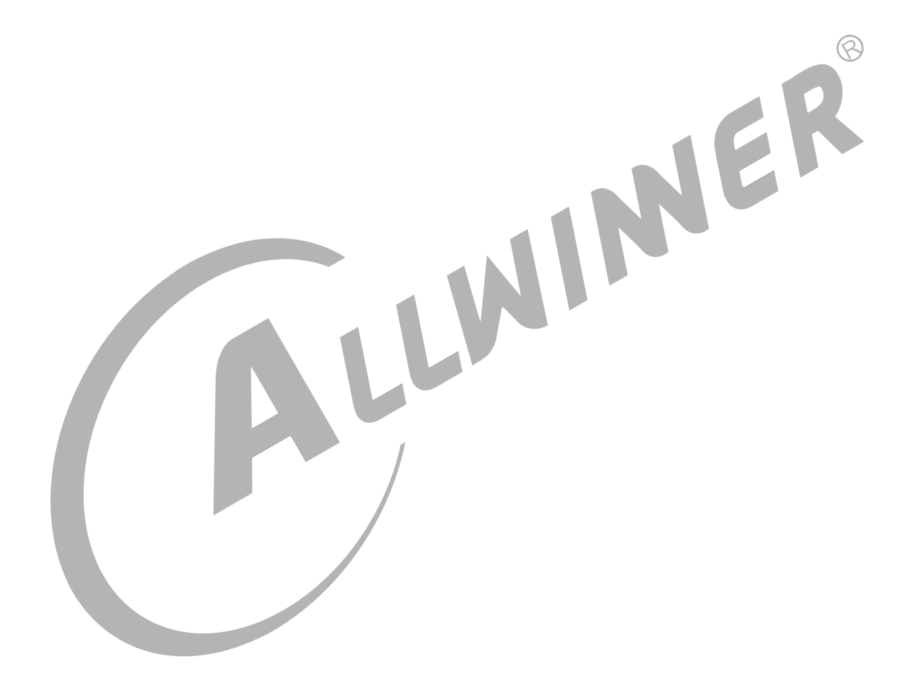

# <span id="page-8-0"></span>3 配置案例解析

# <span id="page-8-1"></span>3.1 典型 2 data lane 配置

一些屏支持双数据线传输以加快数据传输速度,此时需要走 DBI 协议,典型配置如下:

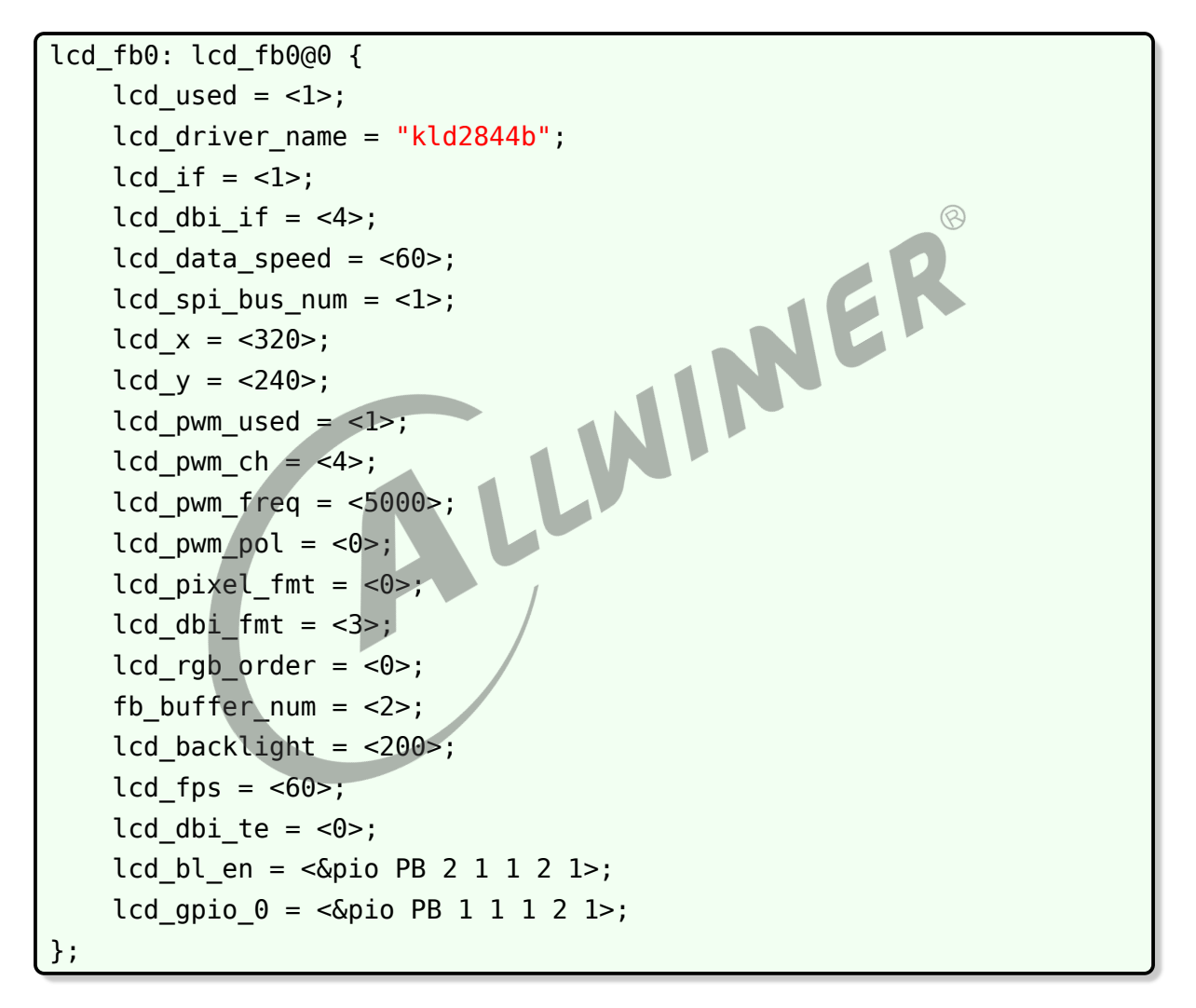

- 1. 硬件连接上,第二根数据脚连接到原来 1 data lane 的 DC 脚,可以这样理解:2 数据线在传 输数据时就自带 D/C(Data/Commend) 信息了,所以原来的 DC 脚就可以空出来作为第二根 数据线了。
- 2. 屏驱动上,需要使能 2 data lane 模式,具体寄存器查看对应 driverIC 手册或者询问屏厂。
- 3. 这里的针对对 2 data lane 的关键参数是lcd if, lcd dbi if, lcd dbi fmt和lcd spi bus num。
- 4. lcd x和lcd y是屏分辨率。如果屏支持旋转(横竖旋转),这里也需要对调。
- 5. [lcd\\_pwm](#page-19-7)开头, [lcd\\_backlight](#page-20-5)和[lcd\\_bl\\_en](#page-21-3)的是背光相关设置,如果有相关硬件连接的话。
- 6. [lcd\\_pixel\\_fmt](#page-22-4)和[fb\\_buffer\\_num](#page-23-2)是 linux fbdev 的设置。
- 7. lcd gpio 开头的是自定义 gpio 的设置(比如复位脚)。
- 8. [lcd\\_fps](#page-19-8)和[lcd\\_dbi\\_te](#page-17-4)是刷新方式相关的设置。

# <span id="page-9-1"></span><span id="page-9-0"></span>3.2 带 te 脚的屏

te 即 (Tearing effect), 也就是撕裂的意思, 是由于读写不同步导致撕裂现象, te 脚的功能就 是用于同步读写, te 脚的频率也就是屏的刷新率, 所以 te 脚也可以看做 vsync 脚(垂直同步 脚)。

- 1. 硬件设计阶段,需要将屏的 te 脚连接到 IC 的 DBI 接口的 te 脚。
- 2. 配置上接口使用 dbi 接口。
- 3. 然后使能[lcd\\_dbi\\_te](#page-17-4)。
- 4. 屏驱动使能 te 功能,寄存器一般是 35h, 详情看屏对应的 driver IC 手册。
- 5. 屏驱动设置帧率,根据屏能接受的传输速度选择合理的帧率(比如 ST7789H2 里面是通过 c6h 来设置 te 频率)。

```
JE
lcd_fb0: lcd_fb0@0 {
    lcd\_used = <l>1</li>lcd_driver_name = "kld2844b";
    lcd_if = <1>;
    lcd dbi if = <4>;
    lcd data speed = <60;
    lcd_spi_bus_num = <1>;
    lcd_x = <320>;
    lcd y = <240;
    lcd pwm used = <1>;
    lcd pwm ch = \langle 4 \rangle;
    lcd pwm freq = <5000>;
    lcd pwm pol = <\theta>;
    lcd pixel fmt = <math>0>;
    lcd dbi fmt = <3>;
    lcd rgb order = <0>;
    fb buffer num = <2>;
    lcd backlight = <200>;
    lcd fps = <60>;
    lcd dbi te = <1>;
    lcd bl en = <\&pio PB 2 1 1 2 1>;
    lcd qpio 0 = <math>\epsilon</math>ipio PB 1 1 1 2 1>;
};
```
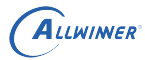

## <span id="page-10-0"></span>3.3 横竖屏旋转

- 1. T113s3 没有硬件旋转功能,软件旋转太慢而且耗费 CPU。
- 2. 不少 spi 屏支持内部旋转,需要在屏驱动初始化的时候进行设置,一般是 **36h** 寄存器。

```
//转成横屏
sunxi_lcd_cmd_write(sel, 0x36);
sunxi lcd para write(sel, 0xa0);
```
- 3. lcd fb0 的配置中需要将lcd x和lcd y的值对调, 此时软件将屏视为横屏。
- <span id="page-10-3"></span>4. 屏内部旋转出图效果可能会变差,建议选屏的时候直接选好方向。

### <span id="page-10-1"></span>3.4 帧率控制

屏的刷新率受限于多方面:

- <sub>屏的刷新率受限于多方面:</sub><br>1. SPI/DBI 硬件传输速度,也就是时钟脚的频率。设置[lcd\\_data\\_speed](#page-19-9)可以设置硬件传输速 度,最大不超过 100MHz。如果屏能正常接收,这个值自然是越大越好。
- 2. 屏 driver IC 接收能力。Driver IC 手册中会提到屏的能接受的最大 sclk 周期。
- 3. 使用 2 data lane 还是 1 data lane,理论上 2 data lane 的速度会翻倍。见典型 2 data lane 配置。
- 4. 像素格式。像素格式决定需要传输的数据量,颜色数量越小的像素格式,帧率越高,但是效果 越差。
- 5. 带 te [脚的屏](#page-9-1)一节中我们知道, te 相关设置直接影响到屏刷新率。
- 6. 如果不支持 te, 可以通过设置lcd fps来控制帧率, 你需要根据第一点和第二点选择一个合适 的值。

# <span id="page-10-2"></span>3.5 背光控制

- 1. 硬件需要支持 pwm 背光电路。
- 2. 驱动支持 pwm 背光调节,只需要配置好[lcd\\_pwm](#page-19-7)开头,[lcd\\_backlight](#page-20-5)和[lcd\\_bl\\_en](#page-21-3)等背光 相关配置即可。
- 3. 应用层通过标准 linux backlight 接口进行背光控制,如下示例。

```
# 关背光
echo 4 > /sys/class/backlight/lcd fb0/bl power
# 开背光
```

```
echo 0 > /sys/class/backlight/lcd fb0/bl power
# 调整亮度。0到255,值越大越亮
echo 100 > /sys/class/backlight/lcd fb0/brightness
```
# <span id="page-11-5"></span><span id="page-11-0"></span>3.6 开机 logo

必须满足以下条件:

- 1. bmp 图片的位宽必须是 24 或者 32。
- 2. 必须把 bmp 图片打包到 boot-resource 分区。
- 3. bmp 图片的宽高必须与 lcd fb0 的 lcd x 和 lcd y 一样,不能大不能小。
- <span id="page-11-4"></span>4. lcd\_fb 内核模块必须为 built-in。

# <span id="page-11-1"></span>3.7 像素格式相关

1. [lcd\\_pixel\\_fmt](#page-22-4),这个设置项用于设置 fbdev 的像素格式。

2. lcd dbi fmt, 这个用于设置 DBI 接口发送的像素格式。

SPI/DBI 发送数据的时候没有必要发送 alpha 通道, 但是应用层却有对应的 alpha 通道, 比如 ARGB8888 格式。

NER

这个时候硬件会自动帮我们处理好 alpha 通道, 所以 lcd pixel fmt 选择有 alpha 通道的格式 时, lcd dbi fmt 可以选 rgb666 或者 rgb888,不用和它一样。

# <span id="page-11-2"></span>3.8 多个显示

- 1. 确定硬件有没有多余的 spi/dbi 接口。目前来说,T113s商一个 spi和一个 dbi/spi1前者 用于 spi-nand 和 spi-nor, 后者只能二选一, 所以 T113s3 不支持。
- 2. 需要在 board.dts 里面新增lcd fb1, 配置方式与 lcd fb0 一样, 其中lcd spi bus\_num不 能一样。

# <span id="page-11-3"></span>3.9 依赖驱动配置

lcd\_fb 模块依赖 spi,pwm 等驱动,请参考相关驱动使用文档。

spi 驱动配置在 board.dts 中一般像下面这样, 其中spi\_dbi\_enable是是否使能 dbi 特性的关 键。

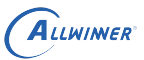

 $\circledR$ 

```
spi1: spi@04026000 {
pinctrl-0 = \langle \deltaspil pins a>;
pinctrl-1 = \langle \deltaspil pins c>;
spi slave mode = <0>;
spi dbi enable = <1>;
status = "okay";
spi board1 {
device type = "spi board1";
compatible = "sunxi, spidbi";spi-max-frequency = <0x5f5e100>;
req = <0x0>;
status = "disable";
};
};
```
pwm 配置示例:

<span id="page-12-0"></span>pwm4: pwm4@02000c00 { pinctrl-names = "active", "sleep";<br>pinctrl-0 = <&pwm4\_pin\_a>;<br>pinctrl-1 = <&pwm4\_pin\_b>;<br>};  $pinctr1-0 = <\delta pwm4$  pin a>;  $pinctr1 - 1 = <\delta pwm4$   $pin$   $b>$ ; };

# <span id="page-13-0"></span>lcd fb0 配置参数详解

# <span id="page-13-1"></span>4.1 lcd driver name

Lcd 屏驱动的名字(字符串), 必须与屏驱动中strcut \_ lcd panel变量的name成员一致。

# <span id="page-13-2"></span>4.2 lcd\_model\_name

<span id="page-13-4"></span><span id="page-13-3"></span>Lcd 屏模型名字, 非必须, 可以用于同个屏驱动中进一步区分不同屏。 4.3 lcd\_if Lcd Interface 设置相应值的对应含义为: 0:spi接口 1:dbi接口

spi 接口就是俗称的 4 线模式,这是因为发送数据时需要额外借助 DC 线来区分命令和数据, 与 sclk, cs 和 sda 共四线。

<span id="page-14-1"></span>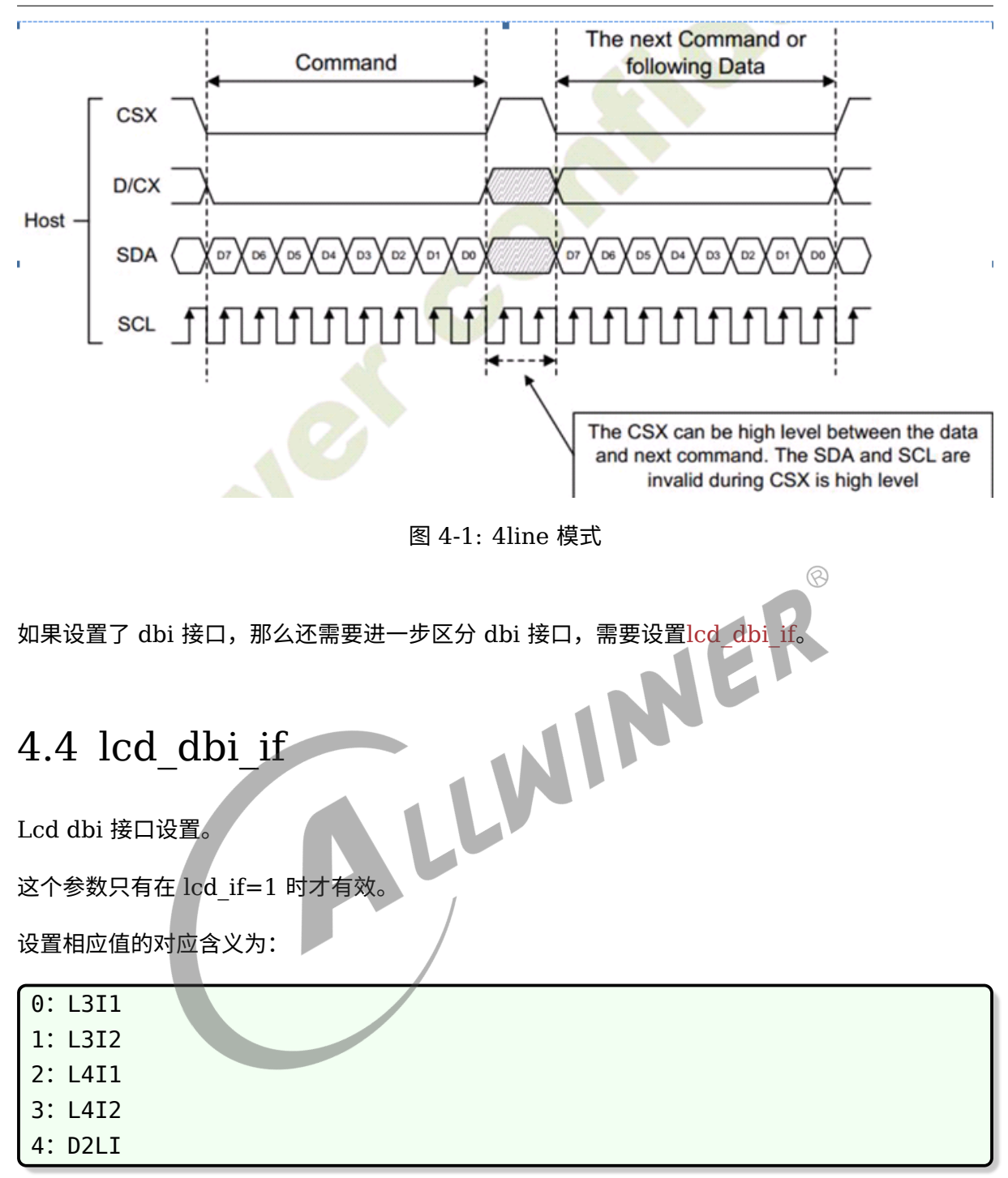

<span id="page-14-2"></span><span id="page-14-0"></span>所有模式在发送数据时每个周期的比特数量根据不同像素格式不同而不同。

L3I1 和 L3I2 是三线模式 (不需要 DC 脚), 区别是读时序, 也就是是否需要额外脚来读寄存 器。读写时序图如下:

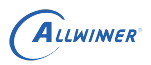

<span id="page-15-0"></span>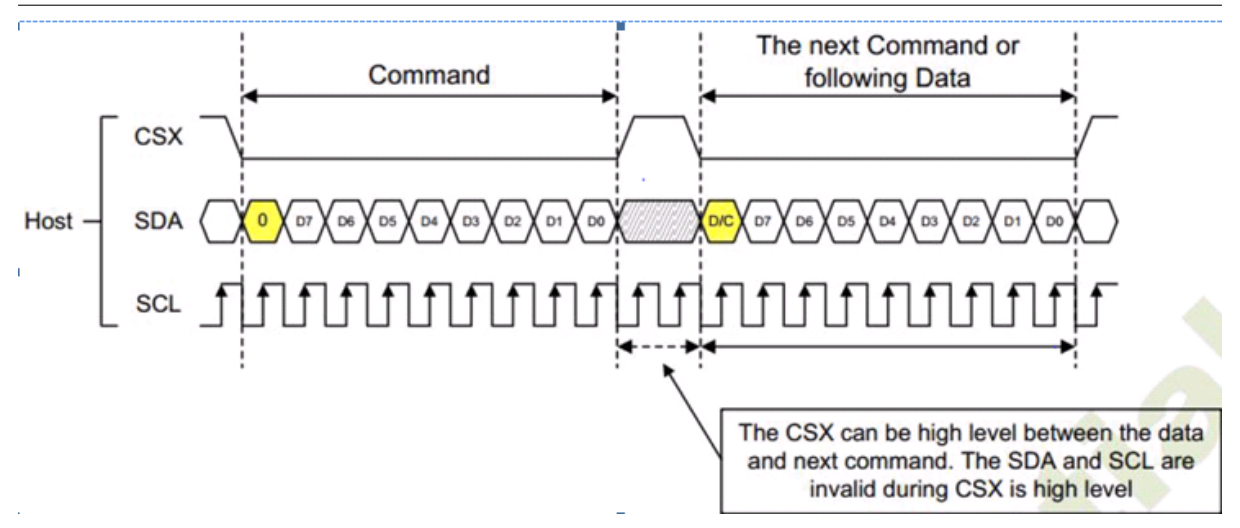

图 4-2: L3I1 写时序

<span id="page-15-1"></span>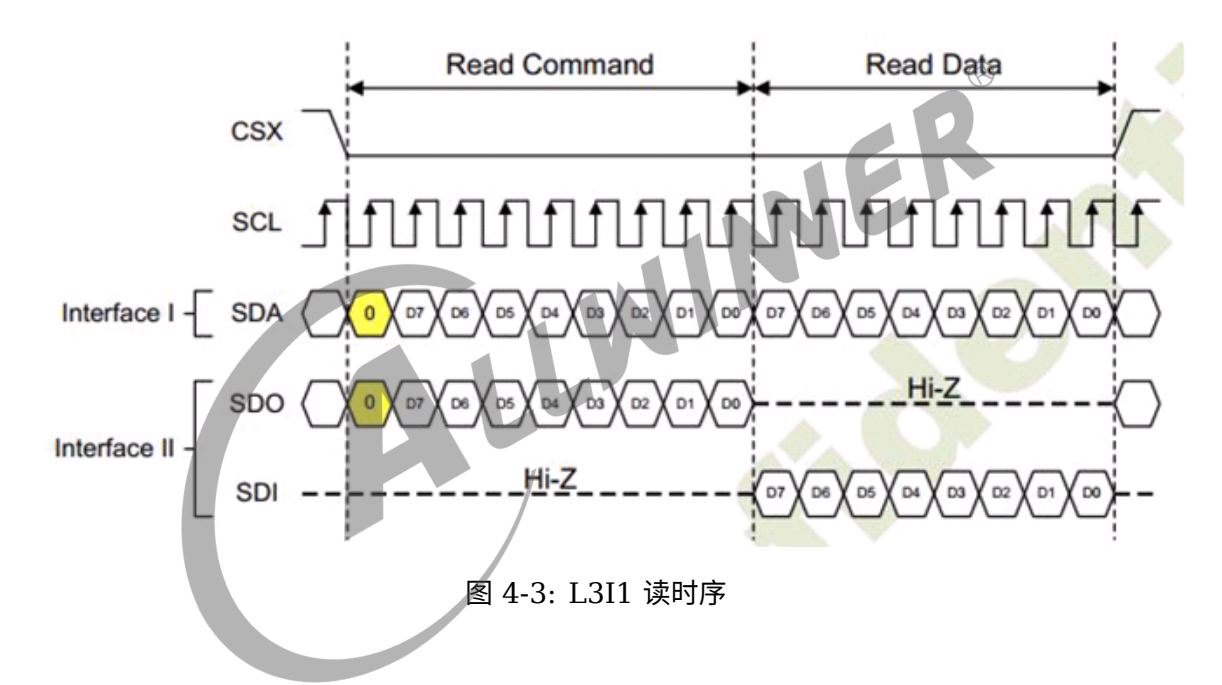

L4I1 和 L4I2 是四线模式,与 spi 接口协议一样,区别是 DC 脚的控制是否自动化控制,另外 I2 和 I1 的区别是读时序,也就是否需要额外脚来读取寄存器。

<span id="page-16-1"></span><span id="page-16-0"></span>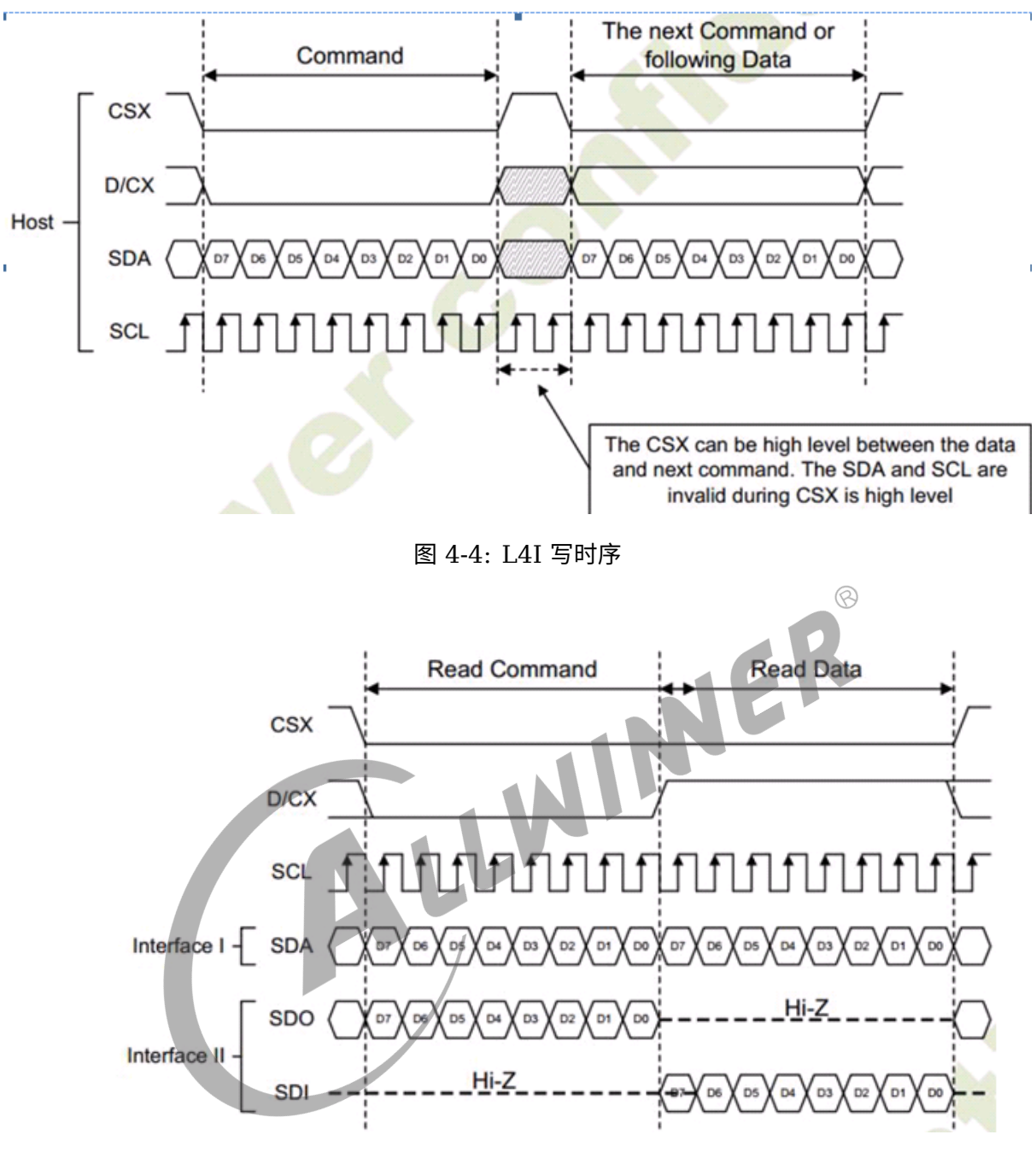

图 4-5: L4I 读时序

D2LI 是两 data lane 模式。发送命令部分时序与读时序与 L3I1 一致,下图是发送数据时的时 序,不同像素格式时钟周期数量不一样。

<span id="page-17-2"></span>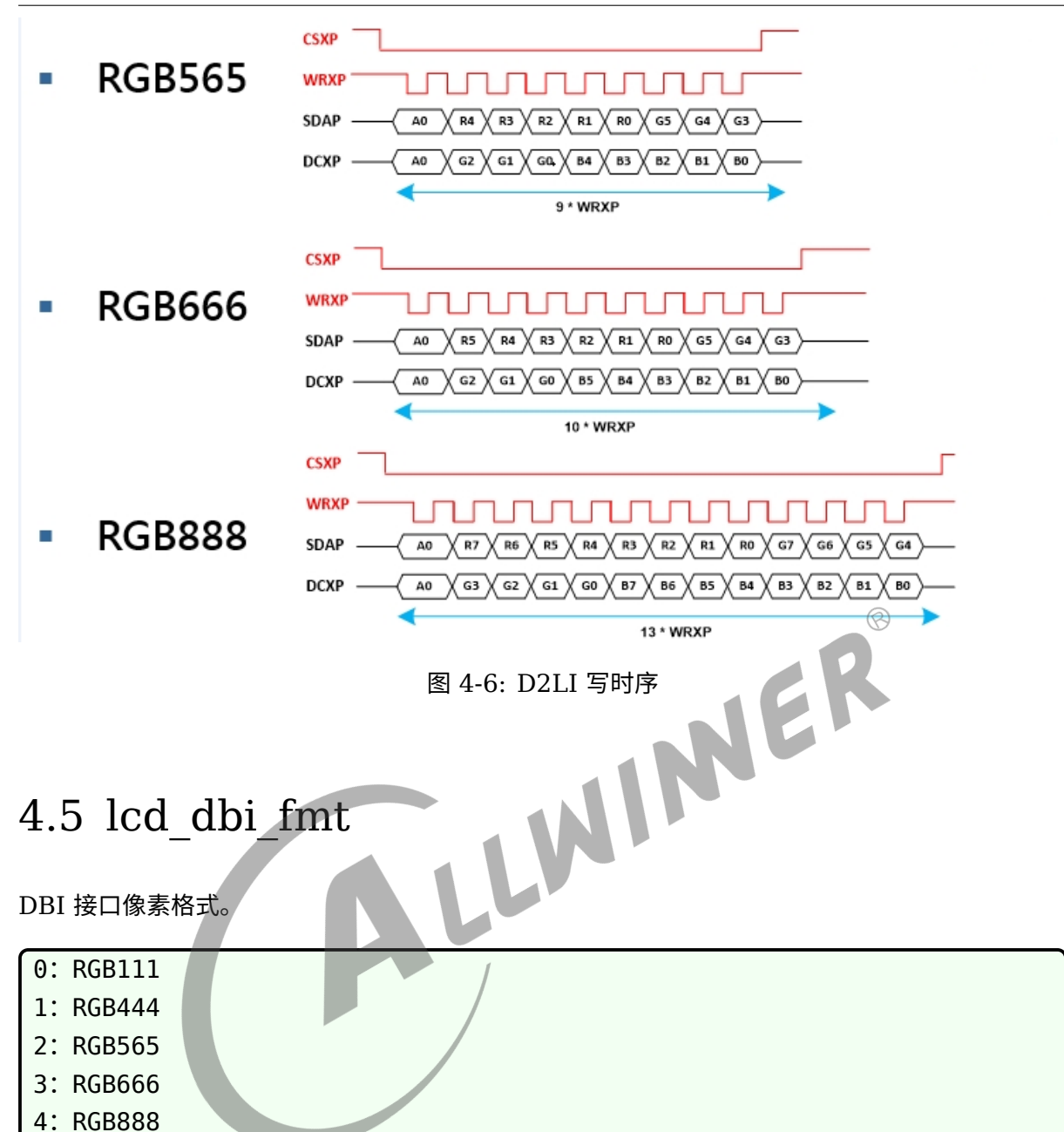

<span id="page-17-3"></span><span id="page-17-0"></span>选择的依据是接收端屏 Driver IC 的支持情况,请查看 Driver IC 手册或询问屏厂。

然后必须配合[lcd\\_pixel\\_fmt](#page-22-4)的选择,比如说选 RGB565 时, lcd\_pixel\_fmt 也要选 565 格式。 至于有 alpha 通道的格式,可以[看像素格式相关](#page-11-4)的说明。

# <span id="page-17-4"></span><span id="page-17-1"></span>4.6 lcd\_dbi\_te

使能 te 触发。

ALLWINER

te 即 (Tearing effect), 也就是撕裂的意思, 由于读写不同导致撕裂现象, te 脚的功能就是用 于同步读写, te 脚的频率也就是屏的刷新率, 所以 te 脚也可以看做 vsync 脚(垂直同步脚)

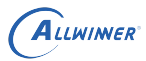

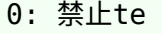

1: 下降沿触发

2: 上升沿触发

<span id="page-18-3"></span>查看带 te [脚的屏](#page-9-1)进一步说明。

# <span id="page-18-0"></span>4.7 lcd\_dbi\_clk\_mode

选择 dbi 时钟的行为模式。

0:自动停止。有数据就有时钟,没发数据就没有 1:一直保持。无论发不发数据都有时钟

<span id="page-18-2"></span>注意上面的选项关系屏兼容性。

# <span id="page-18-1"></span>4.8 lcd\_rgb\_order

输入图像数据 rgb 顺序识别设置,仅当 lcd\_if=1 时有效。

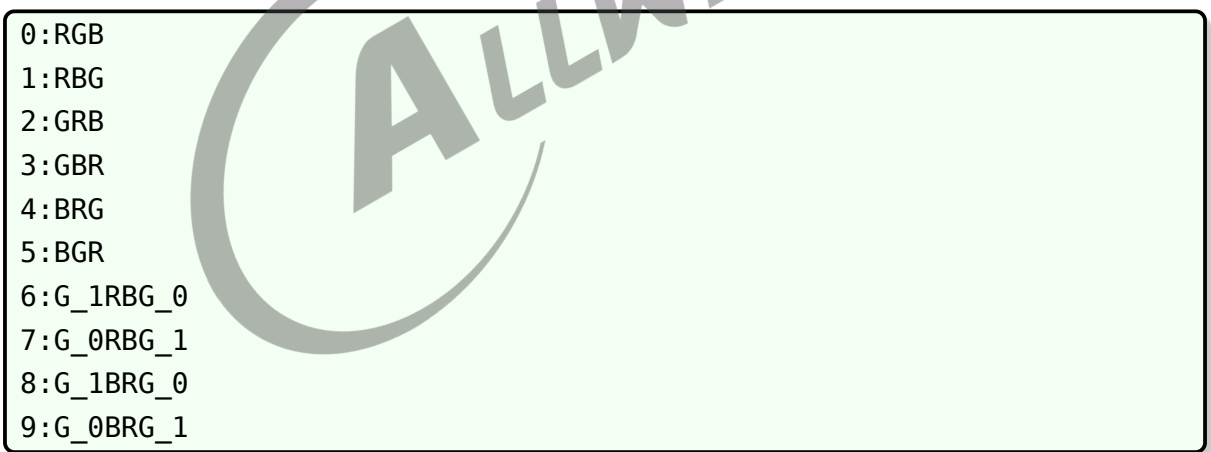

非 RGB565 格式用 0 到 5 即可。

针对 rgb565 格式说明如下:

rgb565 格式会遇到大小端问题,arm 平台和 PC 平台存储都是小端 (little endian,低字节放在 低地址,高字节放在高地址),但是许多 spi 屏都是默认大端 (Big Endian)。

也就是存储的字节顺序和发送的字节顺序不对应。

这个时候选择 6 以下,DBI 接口就会自动将小端转成大端。

如果遇到默认是小端的 spi 屏,则需要选择 6 以上,DBI 接口会自动用回小端方式。

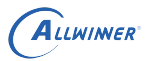

6 以上格式这样解释:

R 是 5 比特, G 是 6 比特, B 是 5 比特, 再把 G 拆成高 3 位 (G 1) 和低 3 位 (G 0) 所以以下 两种顺序:

<span id="page-19-4"></span>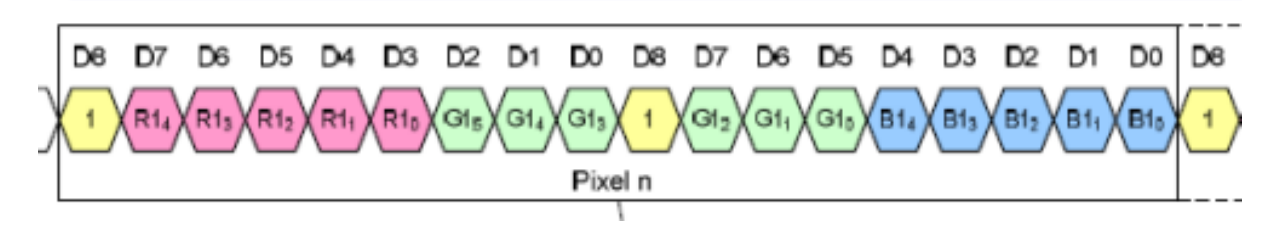

图 4-7: rgb565 像素排列

ER

- 1. R-G\_1-G\_0-B,大端。
- 2. G\_0-B-R-G\_1,对应上面的 9,小端。

# <span id="page-19-5"></span><span id="page-19-0"></span>4.9 lcd\_x

<span id="page-19-6"></span>显示屏的水平像素数量,注意如果屏支持横竖旋转,那么 lcd\_x 和 lcd\_y 也要对调。

# <span id="page-19-1"></span>4.10 lcd

<span id="page-19-9"></span>显示屏的行数,注意如果屏支持横竖旋转,那么  $\text{lcd}_X$  和  $\text{lcd}_Y$  也要对调。

# <span id="page-19-2"></span>4.11 lcd\_data\_speed

用于设置 spi/dbi 接口时钟的速率,单位 MHz。

- 1. 发送端(SoC) 的最大限制是 100MHz。
- 2. 接收端 (屏 Driver IC) 的限制, 请查看对应 Driver IC 手册或者询问屏厂支持。
- <span id="page-19-8"></span>3. 超出以上限制都有可能导致显示异常。

# <span id="page-19-3"></span>4.12 lcd\_fps

<span id="page-19-7"></span>设置屏的刷新率,单位 Hz。当[lcd\\_dbi\\_te](#page-17-4)使能时,这个值设置无效。

# <span id="page-20-0"></span>4.13 lcd\_pwm\_used

是否使用 pwm。

此参数标识是否使用 pwm 用以背光亮度的控制。

# <span id="page-20-1"></span>4.14 lcd\_pwm\_ch

Pwm channel used

此参数标识使用的 Pwm 通道。

# <span id="page-20-2"></span>4.15 lcd\_pwm\_freq<br>Lcd backlight PWM Frequency<br>这个参数配置 PWM 信号的频率,单位为 Hz。<br>4.16 lcd\_pwm\_pr<sup>1</sup>

Lcd backlight PWM Frequency

这个参数配置 PWM 信号的频率,单位为 Hz。

# <span id="page-20-3"></span>4.16 lcd\_pwm\_pol

Lcd backlight PWM Polarity

这个参数配置 PWM 信号的占空比的极性。设置相应值对应含义为:

0: active high 1:active low

# <span id="page-20-4"></span>4.17 lcd\_pwm\_max\_limit

Lcd backlight PWM

最高限制,以亮度值表示。

<span id="page-20-5"></span>比如 150,则表示背光最高只能调到 150,0~255 范围内的亮度值将会被线性映射到 0~150 范围内。用于控制最高背光亮度,节省功耗。

# <span id="page-21-0"></span>4.18 lcd\_backlight

<span id="page-21-3"></span>默认背光值,取值范围 0 到 255,值越大越亮。

# <span id="page-21-1"></span>4.19 lcd\_bl\_en

背光使能脚定义。

前提是硬件有做。

 $\int$  lcd bl en = <&pio PD 25 1 1 2 1>;

尖括号内部从左到右 7 个字段意思:

- 1. &pio这里是大 CPU 管脚,也可以是&r\_pio,对应小 cpu 管脚。<br>2. PD表示 PD 组管脚。<br>3. 25表示第 25 跟管脚,联合第 2 点.就是 PD25 签定
- 2. PD表示 PD 组管脚。
- 3. 25表示第 25 跟管脚, 联合第 2 点, 就是 PD25 管脚。
- 4. 1表示将 PD25 选择为通用 GPIO 功能,0 为输入,1 为输出。
- 5. 内置电阻;使用 0 的话,标示内部电阻高阻态,如果是 1 则是内部电阻上拉, 2 就代表内部电 阻下拉。使用 default 的话代表默认状态,即电阻上拉。其它数据无效。
- 6. 驱动能力;1 是默认等级,数字越大驱动能力越强,最大是 3。
- 7. 默认输出电平。0 为低电平,1 为高电平。这里要注意的是:这里要默认需要填写使能背光的 电平。

# <span id="page-21-4"></span><span id="page-21-2"></span>4.20 lcd\_gpio\_x

 $lcd_gpio_0 = <\delta pio$  PD 25 1 1 2 1>;

尖括号内部从左到右 7 个字段意思:

- 1. &pio这里是大 CPU 管脚,也可以是&r\_pio,对应小 cpu 管脚。
- 2. PD表示 PD 组管脚。
- 3. 25表示第 25 跟管脚, 联合第 2 点, 就是 PD25 管脚。
- 4. 1表示将 PD25 选择为通用 GPIO 功能,0 为输入,1 为输出。
- 5. 内置电阻;使用 0 的话,标示内部电阻高阻态,如果是 1 则是内部电阻上拉,2 就代表内部电 阻下拉。使用 default 的话代表默认状态,即电阻上拉。其它数据无效。
- 6. 驱动能力;1 是默认等级,数字越大驱动能力越强,最大是 3。
- 7. 默认输出电平。0 为低电平,1 为高电平。

注意: 如果有多个 gpio 脚需要控制, 则定义 lcd\_gpio\_0, lcd\_gpio\_1 等。

# <span id="page-22-0"></span>4.21 lcd\_spi\_dc\_pin

指定作为 DC 的管脚, 用于 spi 接口时。

lcd\_spi\_dc\_pin = <&pio PD 25 1 1 2 1>;

尖括号内部从左到右 7 个字段意思:

- 1. &pio这里是大 CPU 管脚, 也可以是&r\_pio, 对应小 cpu 管脚。
- 2. PD表示 PD 组管脚。
- 3. 25表示第 25 跟管脚,联合第 2 点,就是 PD25 管脚。
- 4. 1表示将 PD25 选择为通用 GPIO 功能,0 为输入,1 为输出。
- 5. 内置电阻;使用 0 的话,标示内部电阻高阻态,如果是 1 则是内部电阻上拉 $\overline{S}$  2 就代表内部电 阻下拉。使用 default 的话代表默认状态,即电阻上拉。其它数据无效。
- 6. 驱动能力; 1 是默认等级, 数字越大驱动能力越强, 最大是 3。
- <span id="page-22-3"></span>7. 默认输出电平。0 为低电平,1 为高电平。

# <span id="page-22-1"></span>4.22 lcd\_spi\_bus\_num

选择 spi 总线 id, 只有 spi1 支持 DBI 协议, 所以这里一般选择 1。

<span id="page-22-4"></span>取值范围:0 到 1。

# <span id="page-22-2"></span>4.23 lcd pixel fmt

选择 linux fbdev 的像素格式,这个格式的选择将直接影响 fbdev 中的 var 和 fix info。

可选值如下,当你更换 RGB 分量顺序的时候,也得相应修改[lcd\\_rgb\\_order](#page-18-2),或者修改屏驱动的 rgb 分量顺序(一般是 3Ah 寄存器)。

DBI 接口只支持 RGB32 和 RGB16 的情况。

SPI 接口只支持 RGB16 的情况。

```
enum lcdfb pixel format {
    LCDFB FORMAT ARGB 8888 = 0x00, // MSB A-R-G-B LSB
   LCDFB_FORMAT_ABGR_8888 = 0x01,
   LCDFB_FORMAT_RGBA_8888 = 0x02,
```
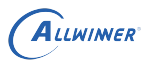

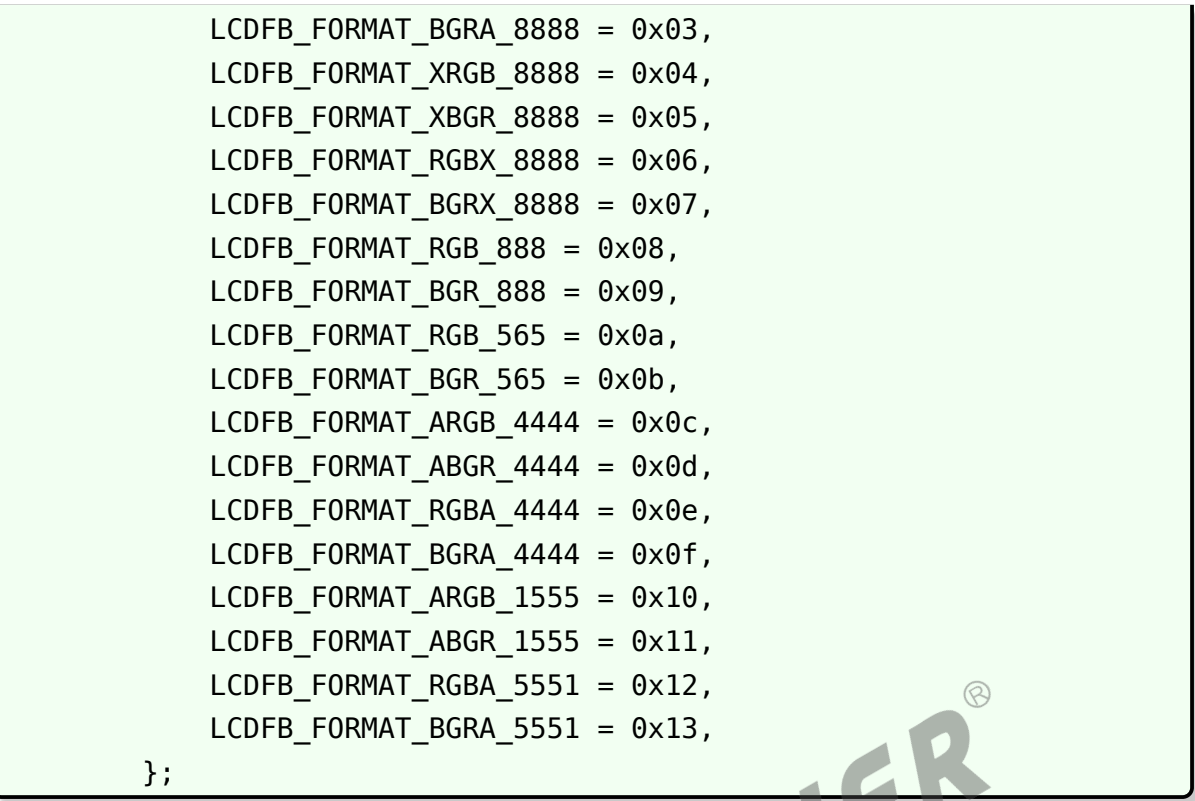

# <span id="page-23-2"></span><span id="page-23-0"></span>4.24 fb\_buffer\_num

<span id="page-23-1"></span>linux fbdev 的 buffer 数量, 为了平滑显示, 这里一般是 2 个, 为了省内存也可以改成 1。

# <span id="page-24-0"></span>5 编写屏驱动

# <span id="page-24-1"></span>5.1 编写步骤

屏驱动源码位置:

drivers/video/fbdev/sunxi/lcd\_fb/panels

- 1. 在屏驱动源码位置下拷贝现有一个屏驱动,包括头文件和源文件,然后将文件名改成有意义的 名字,比如屏型号。
- 2. 修改源文件中的strcut lcd panel变量的名字,以及这个变量成员name的名字,这个名 字必须和board.dts中[lcd fb0]的lcd driver name一致。
- 3. 在屏驱动目录下修改panel.c和panel.h。在全局结构体变量panel\_array中新增刚才添 加strcut lcd panel的变量指针。panel.h中新增strcut lcd panel的声明。并 用宏括起来。
- 4. 修改drivers/video/fbdev/sunxi/lcd\_fb/panels/Kconfig,新增一个 config,与 第三点提到的宏对应。
- 5. 修改drivers/video/fbdev/sunxi/lcd\_fb/Makefile。给 lcd\_fb-obj 变量新增刚才加 入的源文件对应.o。
- 6. 根据本手册以及屏手册, Driver IC 手册修改 board.dts 中的[lcd fb0]节点下面的属性, 各个属性的含义请看lcd\_fb0 [配置参数详解](#page-12-0)。
- 7. 实现屏源文件中的LCD\_open\_flow,LCD\_close\_flow,LCD\_panel\_init,LCD\_power\_on **等函数,请看[开关屏流程函数解析](#page-24-3)。**

# <span id="page-24-3"></span><span id="page-24-2"></span>5.2 开关屏流程函数解析

开关屏的操作流程如图 10 所示。

其中, LCD open flow 和 LCD close flow 称为开关屏流程函数,该函数利用 LCD OPEN FUNC 进行注册回调函数,先注册先执行,可以注册多个,不限制数量。

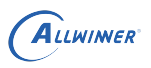

<span id="page-25-1"></span>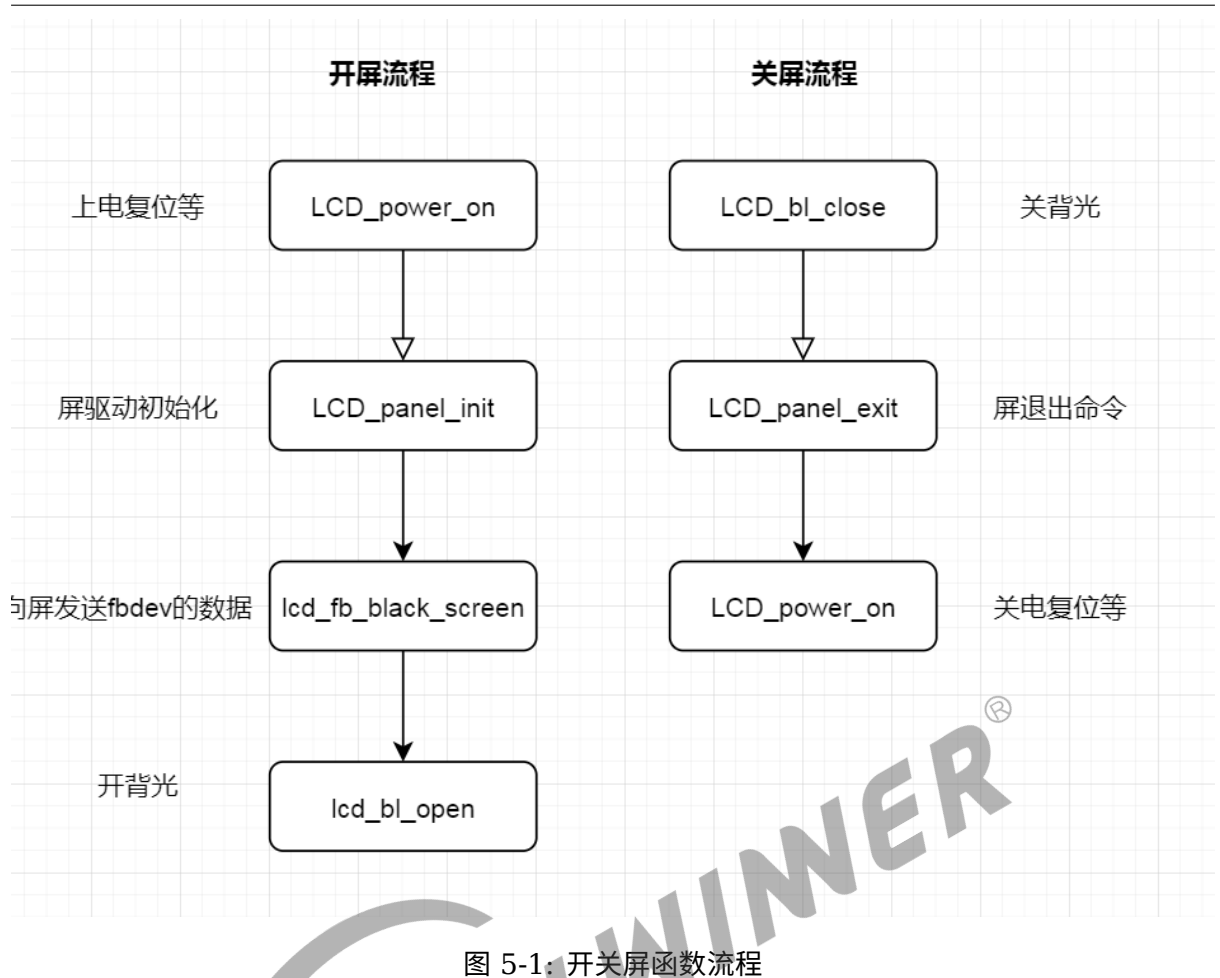

# <span id="page-25-0"></span>5.2.1 LCD open flow.

功能:初始化开屏的步骤流程。

原型:

static \_\_s32 LCD\_open\_flow(\_\_u32 sel)

函数常用内容为:

```
static __s32 LCD_open_flow(__u32 sel)
{
    LCD_OPEN_FUNC(sel, LCD_power_on,10);
    LCD_OPEN_FUNC(sel, LCD_panel_init, 50);
    LCD_OPEN_FUNC(sel, lcd_fb_black_screen, 100);
    LCD OPEN FUNC(sel, LCD bl open, 0);
    return 0;
}
```
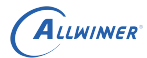

如上,初始化整个开屏的流程步骤为四个:

- 1. 打开 LCD 电源,再延迟 10ms。
- 2. 初始化屏,再延迟 50ms;(不需要初始化的屏,可省掉此步骤)。
- 3. 向屏发送 fbdev 的数据。这一步骤是必须的,而且需要在开背光之前。
- 4. 打开背光,再延迟 0ms。

LCD\_open\_flow 函数只会系统初始化的时候调用一次,执行每个 LCD OPEN FUNC 即是把 对应的开屏步骤函数进行注册,**并没有立即执行该开屏步骤函数**。LCD\_open\_flow 函数的内容 必须统一用 LCD OPEN FUNC(sel, function, delay time) 进行函数注册的形式,确保正常 注册到开屏步骤中。

LCD OPEN FUNC 的第二个参数是前后两个步骤的延时长度,单位 ms,注意这里的数值请按 照屏手册规定去填,乱填可能导致屏初始化异常或者开关屏时间过长,影响用户体验。

<span id="page-26-0"></span>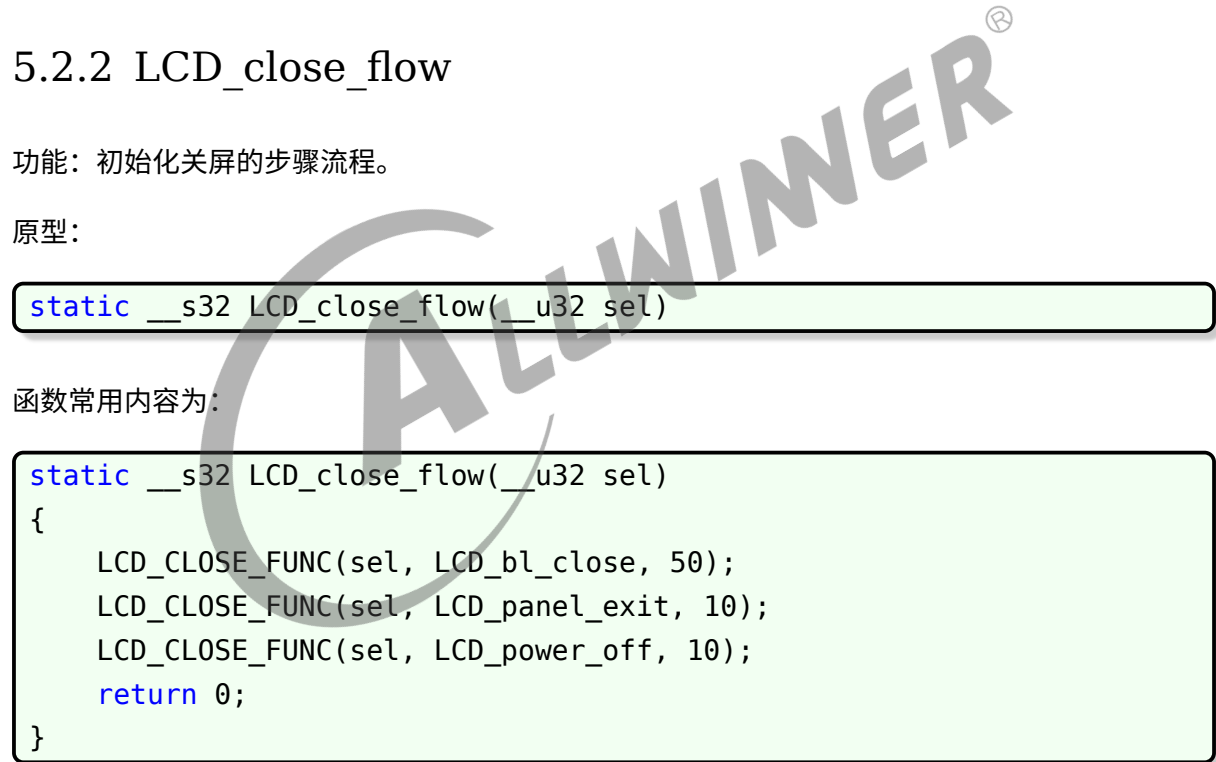

1. LCD bl close, 是关背光, 关完背光在处理其它事情, 不会影响用户视觉。

2. LCD panel exit, 发送命令让屏退出工作状态。

3. 关电复位,让屏彻底关闭。

#### <span id="page-26-1"></span>5.2.3 LCD\_OPEN\_FUNC

功能:注册开屏步骤函数到开屏流程中,记住这里是注册不是执行!

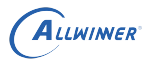

 $\otimes$ 

原型:

void LCD OPEN FUNC( u32 sel, LCD FUNC func, u32 delay)

参数说明:

func 是一个函数指针,其类型是: void (\*LCD\_FUNC) ( u32 sel), 用户自己定义的函数必须 也要用统一的形式。比如:

```
void user defined func( u32 sel)
{
    //do something
}
```
delay 是执行该步骤后,再延迟的时间,时间单位是毫秒。

#### <span id="page-27-0"></span>5.2.4 LCD\_power\_on

这是开屏流程中第一步,一般在这个函数使用[sunxi\\_lcd\\_gpio\\_set\\_value](#page-29-4)进行 GPIO 控制, 用sunxi lcd power enable函数进行电源开关。

```
参考屏手册里面的上电时序(Power on sequence)。
```
#### <span id="page-27-1"></span>5.2.5 LCD\_panel\_init

这是开屏流程第二步, 一般使用[sunxi\\_lcd\\_cmd\\_write](#page-29-5)和 sunxi\_lcd\_para\_write 对屏寄存器进 行初始化。

请向屏厂索要初始化寄存器代码或者自行研究屏 Driver IC 手册。

#### <span id="page-27-2"></span>5.2.6 lcd\_fb\_black\_screen

这是更新 linux fbdev 内存的函数,是必须的,否则打开背光后,呈现给你将是花屏。

#### <span id="page-27-3"></span>5.2.7 LCD bl open

这是背光使能,固定调用。

- 1. sunxi lcd backlight enable, 打开 lcd bl en 脚。
- 2. [sunxi\\_lcd\\_pwm\\_enable](#page-28-7), 使能 pwm。

## <span id="page-28-0"></span>5.2.8 LCD\_bl\_close

这是关闭背光。固定调用下面两个函数,分别是:

- 1. sunxi lcd backlight disable, lcd bl en 关闭
- 2. [sunxi\\_lcd\\_pwm\\_disable,](#page-28-7) 关闭 pwm。

## <span id="page-28-1"></span>5.2.9 LCD\_power\_off

这是关屏流程中最后一步,一般在这个函数使用[sunxi\\_lcd\\_gpio\\_set\\_value](#page-29-4)进行 GPIO 控制, 用[sunxi\\_lcd\\_power\\_enable](#page-28-5)函数进行电源开关。

参考屏手册里面的下电时序(Power off sequence)。

5.2.10 sunxi\_lcd\_delay\_ms

#### 函数:**sunxi\_lcd\_delay\_ms/sunxi\_lcd\_delay\_us**

功能:延时函数,分别是毫秒级别/微秒级别的延时。

<span id="page-28-2"></span>MER 原型: s32 sunxi lcd delay ms(u32 ms); / s32 sunxi lcd delay us(u32 us);

## <span id="page-28-6"></span><span id="page-28-3"></span>5.2.11 sunxi lcd backlight enable

#### 函数:**sunxi\_lcd\_backlight\_enable/ sunxi\_lcd\_backlight\_disable**

功能: 打开/关闭背光, 操作的是lcd bl en。

原型: void sunxi lcd backlight enable(u32 screen id);

<span id="page-28-7"></span>void sunxi lcd backlight disable(u32 screen id);

#### <span id="page-28-4"></span>5.2.12 sunxi\_lcd\_pwm\_enable

#### **函数:sunxi\_lcd\_pwm\_enable / sunxi\_lcd\_pwm\_disable**

功能:打开/关闭 pwm 控制器,打开时 pwm 将往外输出 pwm 波形。对应的是 lcd\_pwm\_ch 所对应的那一路 pwm。

原型:s32 sunxi\_lcd\_pwm\_enable(u32 screen\_id);

<span id="page-28-5"></span>s32 sunxi lcd pwm disable(u32 screen id);

## <span id="page-29-0"></span>5.2.13 sunxi\_lcd\_power\_enable

#### 函数:**sunxi\_lcd\_power\_enable / sunxi\_lcd\_power\_disable**

功能: 打开/关闭 Lcd 电源,操作的是 board.dts 中的 lcd\_power/lcd\_power1/lcd\_power2。(pwr\_id 标识电源索引)。

原型: void sunxi lcd power enable(u32 screen id, u32 pwr id);

void sunxi lcd power disable(u32 screen id, u32 pwr id);

- 1. pwr id = 0: 对应于 board.dts 中的 lcd power。
- 2. pwr id = 1: 对应于 board.dts 中的 lcd power1。
- 3. pwr id = 2: 对应于 board.dts 中的 lcd\_power2。
- 4. pwr id = 3: 对应于 board.dts 中的 lcd power3。

#### 5.2.14 sunxi\_lcd\_cmd\_write

#### 函数:**sunxi\_lcd\_cmd\_write**

功能:使用 spi/dbi 发送命令。

<span id="page-29-5"></span><span id="page-29-1"></span>原型:s32 sunxi\_lcd\_cmd\_write(u32 screen\_id, u8 cmd);

#### <span id="page-29-2"></span>5.2.15 sunxi\_lcd\_para\_write

#### 函数:**sunxi\_lcd\_para\_write**

功能:使用 spi/dbi 发送参数。

<span id="page-29-4"></span>原型: s32 sunxi\_lcd\_para\_write(u32 screen id, u8 para);

#### <span id="page-29-3"></span>5.2.16 sunxi lcd gpio set value

#### 函数:**sunxi\_lcd\_gpio\_set\_value**

功能:LCD\_GPIO PIN 脚上输出高电平或低电平。

原型: s32 sunxi lcd gpio set value(u32 screen id, u32 io index, u32 value);

#### 参数说明:

• io index = 0: 对应于 board.dts 中的 lcd gpio 0。

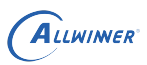

 $\otimes$ 

- io index = 1: 对应于 board.dts 中的 lcd\_gpio\_1。
- io index = 2: 对应于 board.dts 中的 lcd gpio 2。
- io index = 3: 对应于 board.dts 中的 lcd\_gpio\_3。
- *•* value = 0:对应 IO 输出低电平。
- *•* Value = 1:对应 IO 输出高电平。

只用于该 GPIO 定义为输出的情形。

#### <span id="page-30-0"></span>5.2.17 sunxi\_lcd\_gpio\_set\_direction

#### 函数:**sunxi\_lcd\_gpio\_set\_direction**

功能: 设置 LCD GPIO PIN 脚为输入或输出模式。

原型:

s32 sunxi lcd gpio set direction(u32 screen id, u32 io index, u32 direction);

W.

参数说明:

- io index = 0: 对应于 board.dts 中的 lcd\_gpio\_0。
- io index = 1: 对应于 board.dts 中的 lcd\_gpio\_1。
- io index = 2: 对应于 board.dts 中的 lcd\_gpio\_2。
- io index = 3: 对应于 board.dts 中的 lcd gpio 3。
- direction = 0: 对应 IO 设置为输入。
- *•* direction = 1:对应 IO 设置为输出。

<span id="page-31-0"></span>ALLWINER

# 6 linux fbdev 编程注意事项

与正常的 fbdev 操作不同的是, write fbdev 内存不会立刻显示, 需要调用 FBIO\_PAN\_DISPLAY 才会显示,即使你没有移动的需求(此时 FBIO\_PAN\_DISPLAY 的坐标是 0 和 0 即可)。

<span id="page-31-1"></span>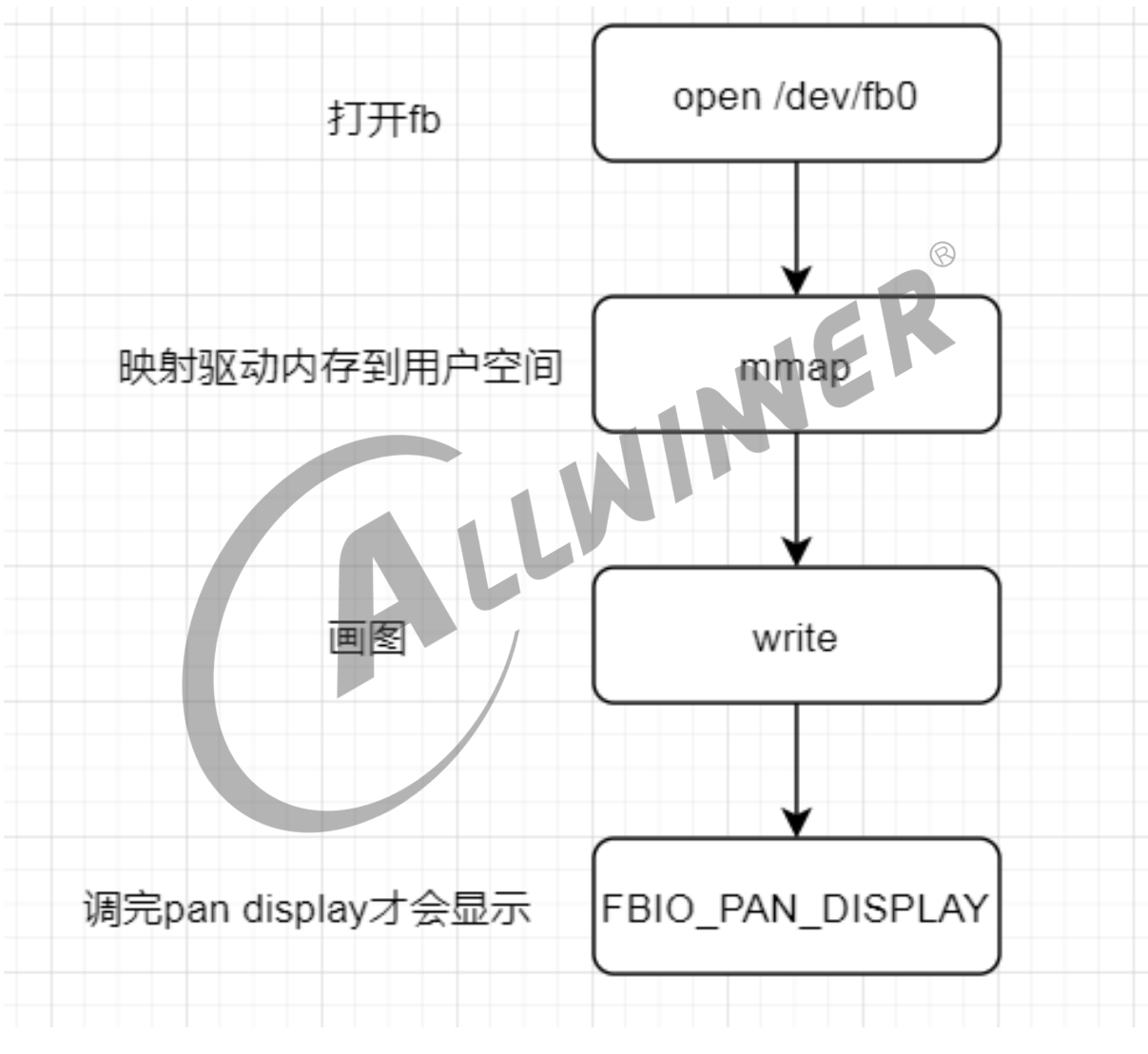

图 6-1: fb 使用流程

 $\otimes$ 

# <span id="page-32-0"></span>7 一些有用调试手段

# <span id="page-32-1"></span>7.1 确认 fb 节点是否存在

ls /dev/fb0

# <span id="page-32-2"></span>7.2 查看 pwm 信息

Pwm 的用处这里是提供背光电源。

NE cat /sys/kernel/debug/pwm platform/7020c00.s\_pwm, 1 PWM device pwm-0 ((null) ): period: 0 ns duty: 0 ns polarity: normal platform/300a000.pwm, 2 PWM devices pwm-0 (lcd ): requested enabled period: 20000 ns duty: 3984 ns polarity: normal pwm-1 ((null) ): period: 0 ns duty: 0 ns polarity: normal

上面的 "requested enabled" 表示请求并且使能了, 括号里面的 lcd 表示是由 lcd 申请的。

# <span id="page-32-3"></span>7.3 查看管脚信息

cat /sys/kernel/debug/pinctrl/2000000.pinctrl/pinmux-pins Pinmux settings per pin Format: pin (name): mux\_owner|gpio\_owner (strict) hog? pin 32 (PB0): device 2502800.twi function gpio\_in group PB0 pin 33 (PB1): device 2502800.twi function gpio\_in group PB1

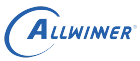

```
pin 34 (PB2): UNCLAIMED
pin 35 (PB3): device 2034000.daudio function io_disabled group PB3
pin 36 (PB4): device 2034000.daudio function io_disabled group PB4
pin 37 (PB5): device 2034000.daudio function io_disabled group PB5
pin 38 (PB6): device 2034000.daudio function io_disabled group PB6
pin 39 (PB7): device 2034000.daudio function io_disabled group PB7
pin 40 (PB8): device 2500000.uart function uart0 group PB8
pin 41 (PB9): device 2500000.uart function uart0 group PB9
pin 42 (PB10): device 2031000.dmic function io_disabled group PB10
pin 43 (PB11): device 2031000.dmic function io_disabled group PB11
pin 44 (PB12): UNCLAIMED
pin 64 (PC0): device 2008000.ledc function ledc group PC0
pin 65 (PC1): UNCLAIMED
pin 66 (PC2): device 4025000.spi function spi0 group PC2
pin 67 (PC3): device 4025000.spi function spi0 group PC3
pin 68 (PC4): device 4025000.spi function spi0 group PC4 \odotpin 69 (PC5): device 4025000.spi function spi0 group PC5
pin 70 (PC6): device 4025000.spi function spi0 group PC6
pin 71 (PC7): device 4025000.spi function spi0 group PC7<br>上面的信息我们知道 PB0 被申请为 twi。<br>7.4 查看时针
```
上面的信息我们知道 PB0 被申请为 twi。

# <span id="page-33-0"></span>7.4 查看时钟信息

cat /sys/kernel/debug/clk/clk/summary

这个命令可以看哪个时钟是否使能,然后频率是多少。

这里相关的就是 spi:

cat /sys/kernel/debug/clk/clk summary | grep spi

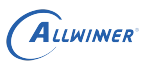

# <span id="page-34-0"></span>**FAO**

# <span id="page-34-1"></span>8.1 怎么判断屏初始化成功

屏初始化成功,一般呈现的现象是雪花屏。

# <span id="page-34-2"></span>8.2 黑屏-无背光

一般是电源或者 pwm 相关配置没有配置好。参考[lcd\\_pwm](#page-19-7)开头的相关配置。<br>8.3 黑屏-有背光<br>排除步骤:

## <span id="page-34-3"></span>8.3 黑屏-有背光

排除步骤:

- 1. 首先用 linux fbdev 接口画图,如果没显示,看第二步。
- 2. 屏驱动里面, 在 LCD\_open\_flow 中删除 lcd fb\_black\_screen 的注册, 启动后, 如果屏初 始化成功应该是花屏状态 (大部分屏如此)。
- 3. 如果屏没有初始化成功,请检查屏电源,复位脚状态。
- 4. 如果屏初始化成功,但是发数据时又没法显示,那么需要检查是不是帧率过快,查看[帧率控](#page-10-3) [制](#page-10-3)。
- 5. 如果电源复位脚正常,请检查配置, lcd dbi if, lcd dbi fmt是否正确, 屏是否支持, 如果支 持,在屏驱动里面是否有对应上。
- 6. 尝试修改[lcd\\_dbi\\_clk\\_mode](#page-18-3)。

# <span id="page-34-4"></span>8.4 没有开机 logo

查看开机 [logo](#page-11-5)小节,是否需要满足的条件。

然后观察 uboot 和 kernel 的 log 打印。

Uboot 如果读到 logo 的打印如下:

 $\otimes$ 

[00.824]bmp\_name=bootlogo.bmp 307338 bytes read in 17 ms (17.2 MiB/s)

进入到内核后,可以 cat 以下节点确认 uboot 的 logo 是否读取成功,找到 disp\_reserve 即成 功。

cat /proc/cmdline | grep disp\_reserve disp\_reserve=307338,0x46b5c900

内核打印中,查看[LCD\_FB]开头的打印:

下面的打印有两种可能:

1. lcd\_fb 非 built-in。

2. uboot 读取 logo 失败。

[LCD FB] Fb map kernel logo, line:201: Fb\_map\_kernel\_logo failed

下面打印由于 logo 大小不符合要求:

IINER [LCD\_FB] Fb\_map\_kernel\_logo,line:241: Bmp  $[120 \times 24]$  is not equal to fb[320  $\times$  240]

下面打印 logo 不是 bmp:

[LCD\_FB] Fb\_map\_kernel\_logo, line: 223: this is not a bmp picture.

下面打印 logo 不是 bmp24 或者 bmp32:

[LCD FB] Fb map kernel logo, line:232: Only bmp24 and bmp32 is supported!

# <span id="page-35-0"></span>8.5 闪屏

非常有可能是速度跑太快,参考[帧率控制](#page-10-3)一小节。

# <span id="page-36-0"></span>8.6 条形波纹

有些 LCD 屏的像素格式是 18bit 色深 (RGB666) 或 16bit 色深 (RGB565) , 而输入源却是 RGB888 这样造成颜色损失,如下面两图的对比。

<span id="page-36-1"></span>T113s3 没有 dither 功能, 要么是选择支持 full color 的屏 (rgb888), 要么接受这种情况。

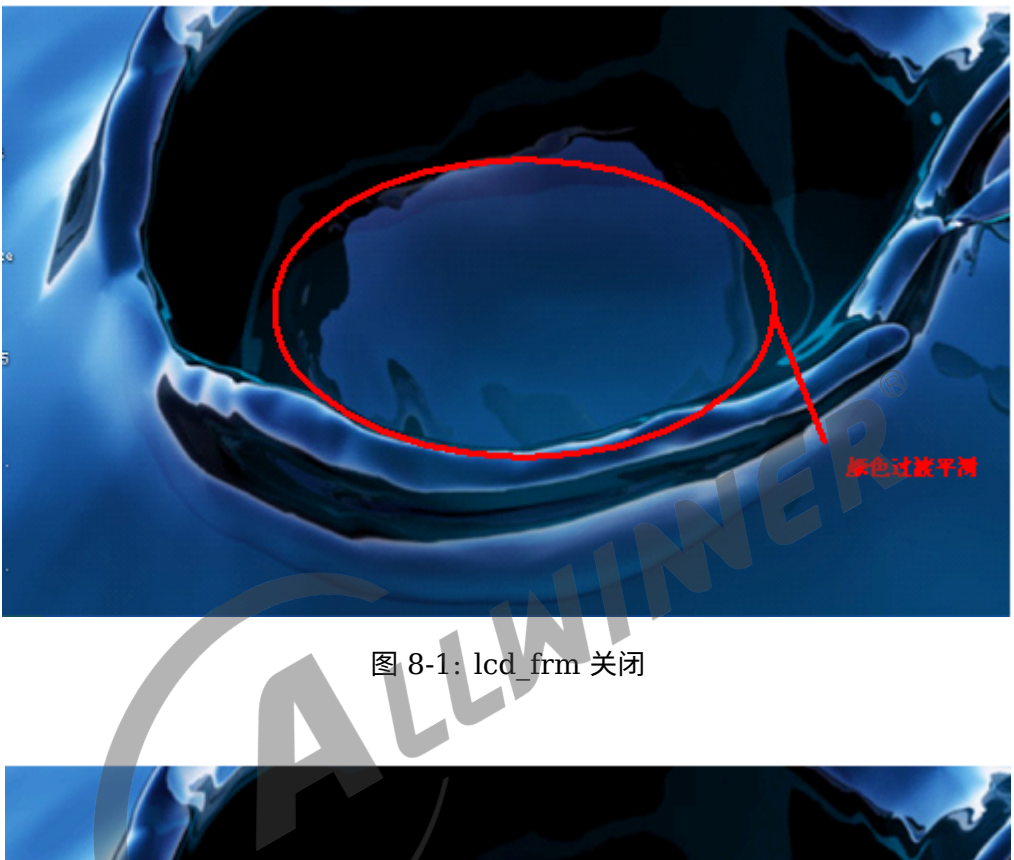

<span id="page-36-2"></span>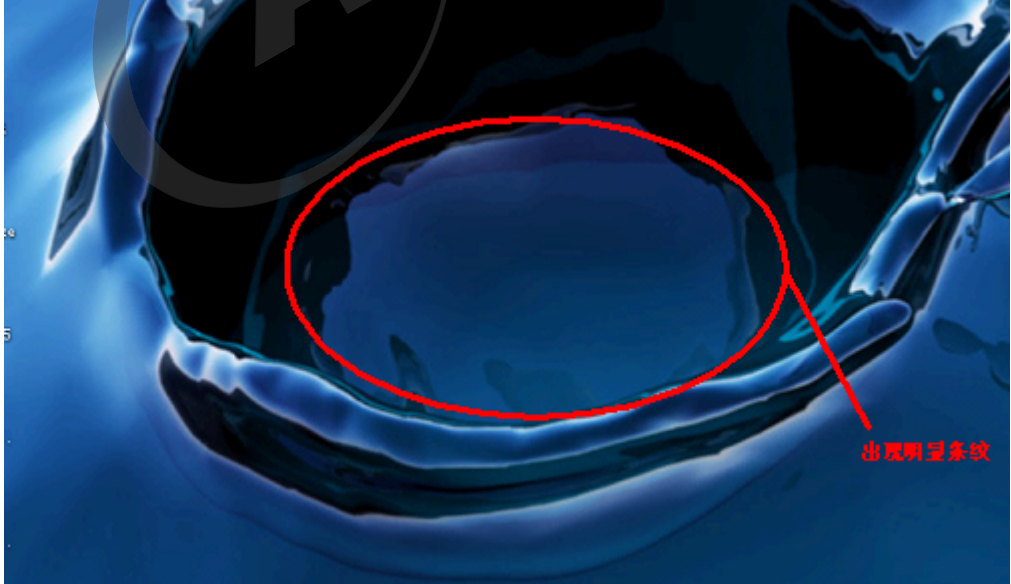

图 8-2: lcd\_frm 打开

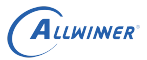

# <span id="page-37-0"></span>8.7 画面偏移

画面随着数据的发送偏移越来越大。

尝试修改[lcd\\_dbi\\_clk\\_mode](#page-18-3)。

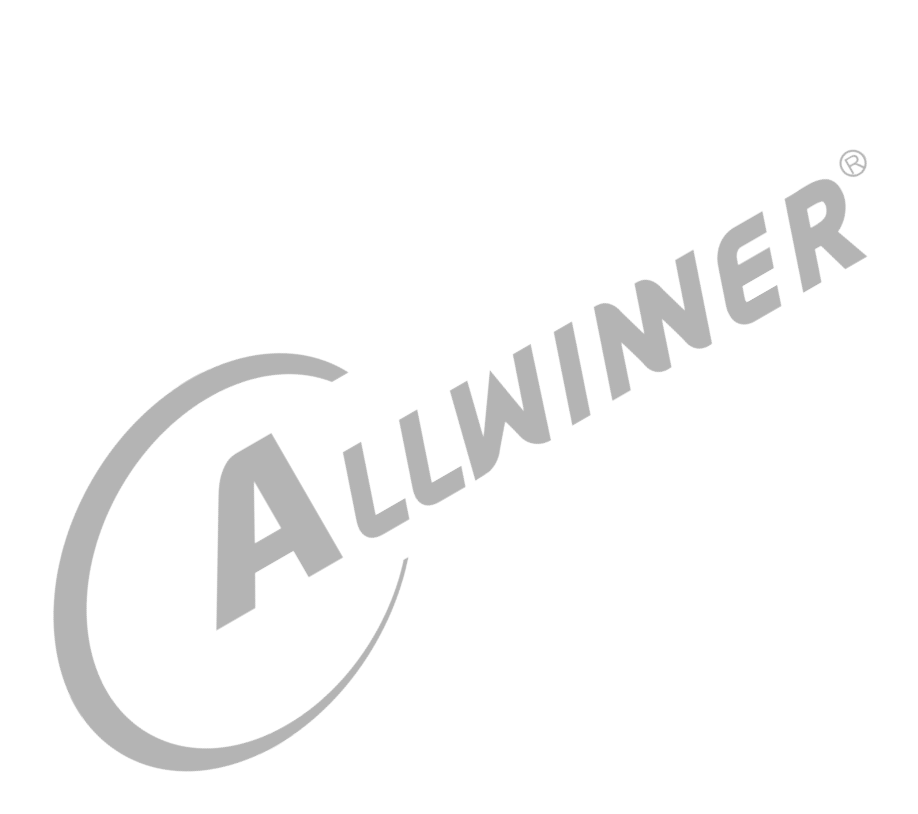

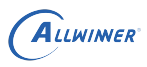

<span id="page-38-0"></span>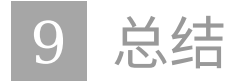

调试 LCD 显示屏实际上就是调试发送端芯片(全志 SoC)和接收端芯片(LCD 屏上的 driver IC)的一个过程:

- 1. 添加屏驱动请[看编写屏驱动。](#page-23-1)
- 2. 仔细阅读屏手册以及 driver IC 手册(有的话)。
- 3. 仔细阅读lcd\_fb0 [配置参数详解。](#page-12-0)
- 4. 确保 LCD 所需要的各路电源管脚正常。

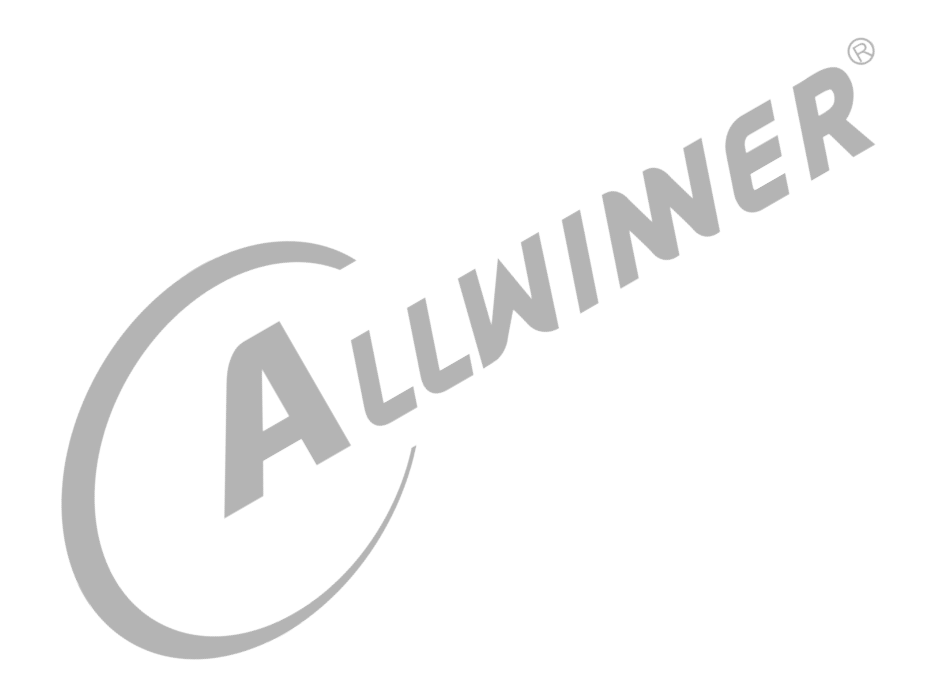

#### **著作权声明**

版权所有 ©2022 珠海全志科技股份有限公司。保留一切权利。

本文档及内容受著作权法保护,其著作权由珠海全志科技股份有限公司("全志")拥有并保留 一切权利。

本文档是全志的原创作品和版权财产,未经全志书面许可,任何单位和个人不得擅自摘抄、复 制、修改、发表或传播本文档内容的部分或全部,且不得以任何形式传播。

#### **商标声明**

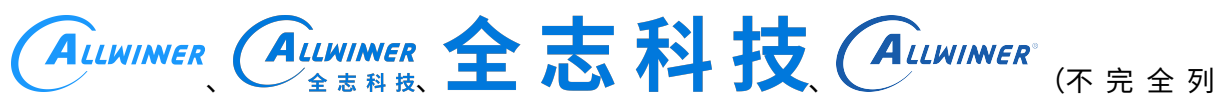

 $\otimes$ 

举)均为珠海全志科技股份有限公司的商标或者注册商标。在本文档描述的产品中出现的其它商 标,产品名称,和服务名称,均由其各自所有人拥有。

#### **免责声明**

您购买的产品、服务或特性应受您与珠海全志科技股份有限公司("全志")之间签署的商业合 同和条款的约束。本文档中描述的全部或部分产品、服务或特性可能不在您所购买或使用的范围 内。使用前请认真阅读合同条款和相关说明,并严格遵循本文档的使用说明。您将自行承担任何 不当使用行为(包括但不限于如超压,超频,超温使用)造成的不利后果,全志概不负责。

本文档作为使用指导仅供参考。由于产品版本升级或其他原因,本文档内容有可能修改,如有变 更,恕不另行通知。全志尽全力在本文档中提供准确的信息,但并不确保内容完全没有错误,因 使用本文档而发生损害(包括但不限于间接的、偶然的、特殊的损失)或发生侵犯第三方权利事 件,全志概不负责。本文档中的所有陈述、信息和建议并不构成任何明示或暗示的保证或承诺。

本文档未以明示或暗示或其他方式授予全志的任何专利或知识产权。在您实施方案或使用产品的 过程中,可能需要获得第三方的权利许可。请您自行向第三方权利人获取相关的许可。全志不承 担也不代为支付任何关于获取第三方许可的许可费或版税(专利税)。全志不对您所使用的第三 方许可技术做出任何保证、赔偿或承担其他义务。